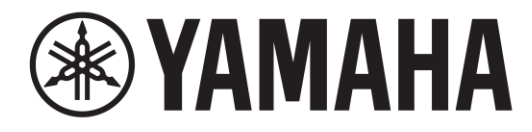

# **LIVE STREAMING MIKROFON**

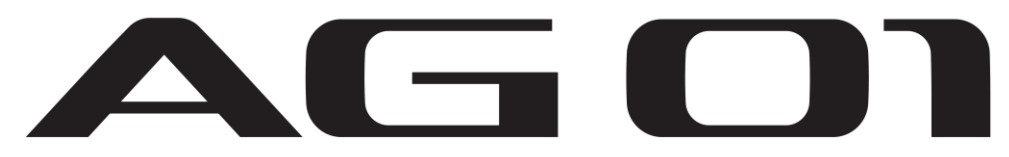

## **Rychlý průvodce**

Před pokračování si prosím nejprve přečtěte dokument Bezpečnostní průvodce.

## **USB mikrofon**

Manual Development Group © 2021 Yamaha Corporation Published 12/2021 MWEM-A0 **VFC5190**

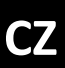

### **Postup spuštění**

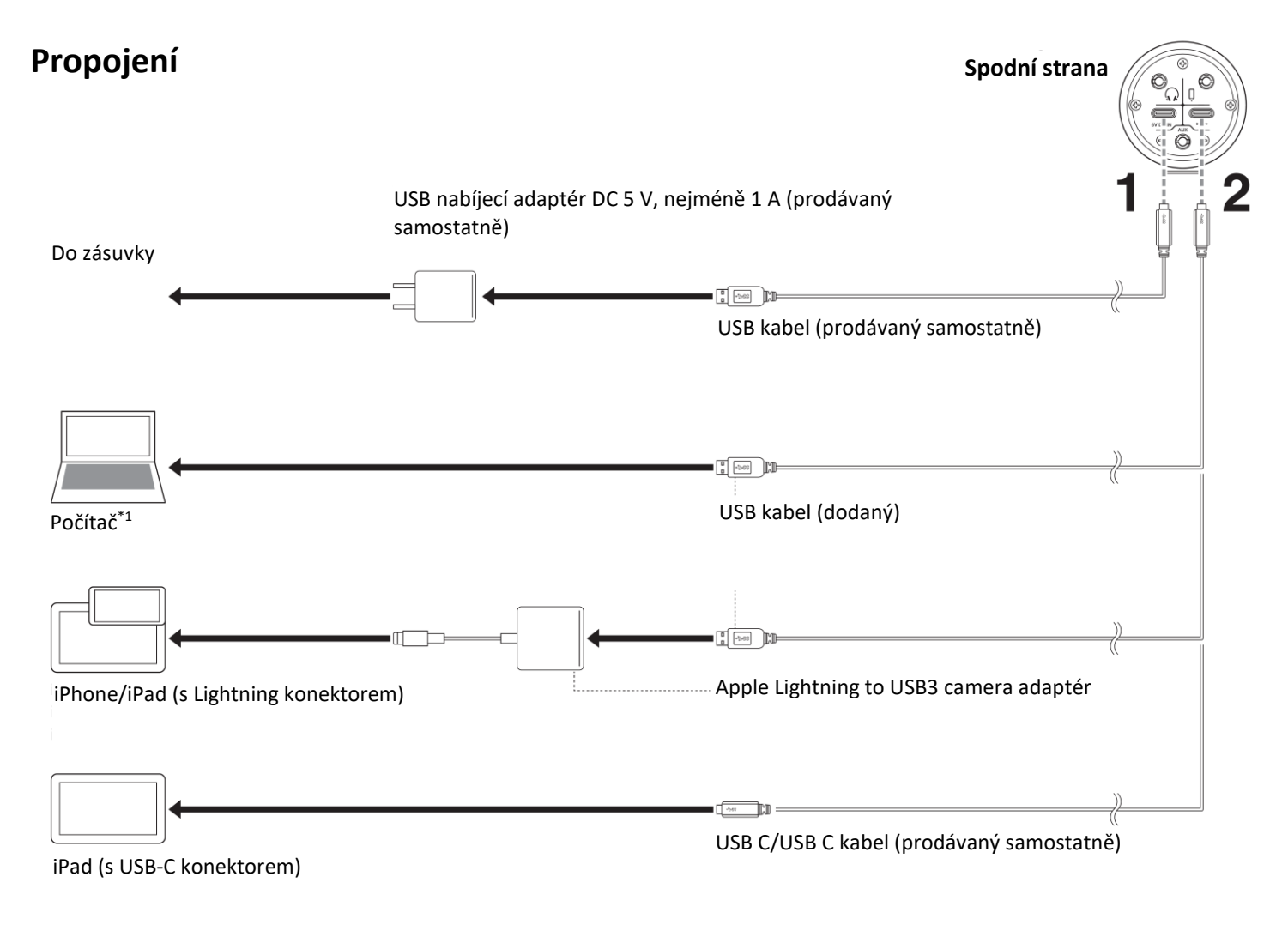

### **1. Připojení napájení.**

### **Napájení**

Použijte samostatně prodávanou USB přenosnou baterii nebo USB nabíječku, která je schopna dodávat napájení produktu přes konektor typu USB-C.

### **2. Připojení iPhonu/iPadu nebo počítače.**

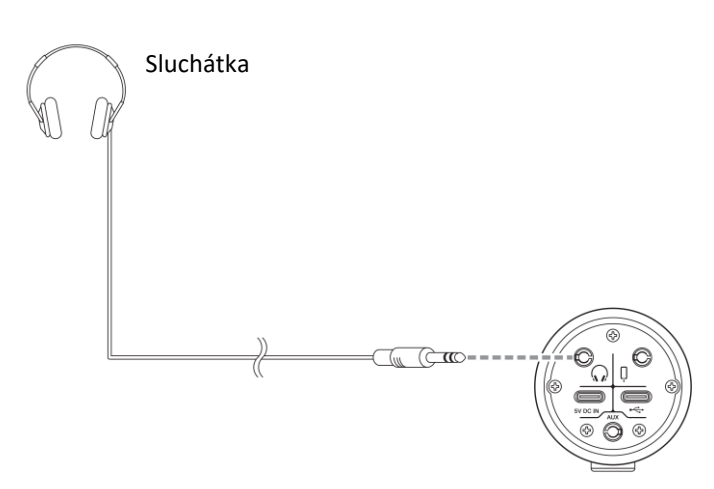

\*1

- Napájení ze sběrnice vyžaduje napájení 5 V 1 A nebo více.
- Pro připojení počítače Windows využijte driver Yamaha Steinberg USB Driver.

### **3. Připojení sluchátek. 4. Nastavení přepínačů na zadní straně.**

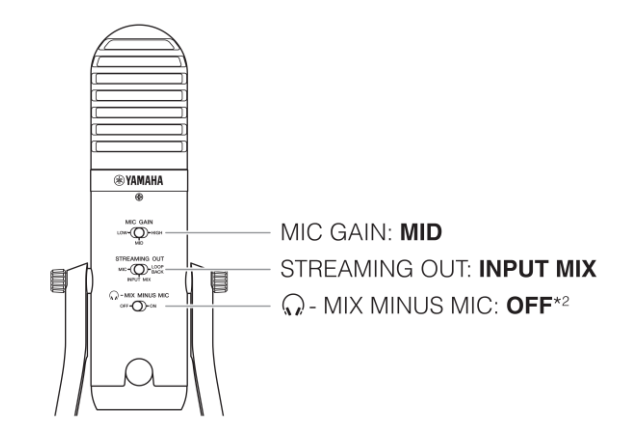

Nastavte přepínač [...]-MIX MINUS MIC] na OFF. Pokud je nastaven na ON, hlas/zvuk z mikrofonu není slyšet ve sluchátkách.

### **5. Nastavení tlačítek a hlasitosti vepředu.**

000

Ó

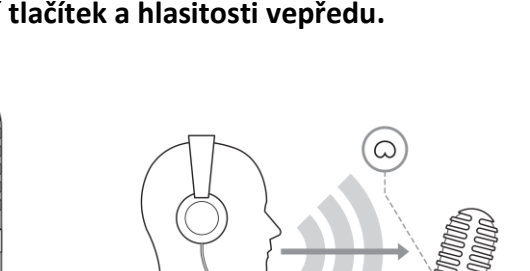

❶ Ztlumení mikrofonu: vypnuto

❷ Hlasitost mikrofonu: pozice 3 hodiny

**B** Reverb: vypnuto

❹ Hlasitost do sluchátek: Nastavte na minimu a postupně ji zvyšujte, zatímco mluvíte do mikrofonu obráceného znakem  $[{\mathbb Q}]$  k vám. (Toto nastavení hlasitosti do sluchátek nemá žádný vliv na aktuální hlasitost streamu.)

Pro detailnější nastavení použijte speciální určenou aplikaci AG Controller (viz dále).

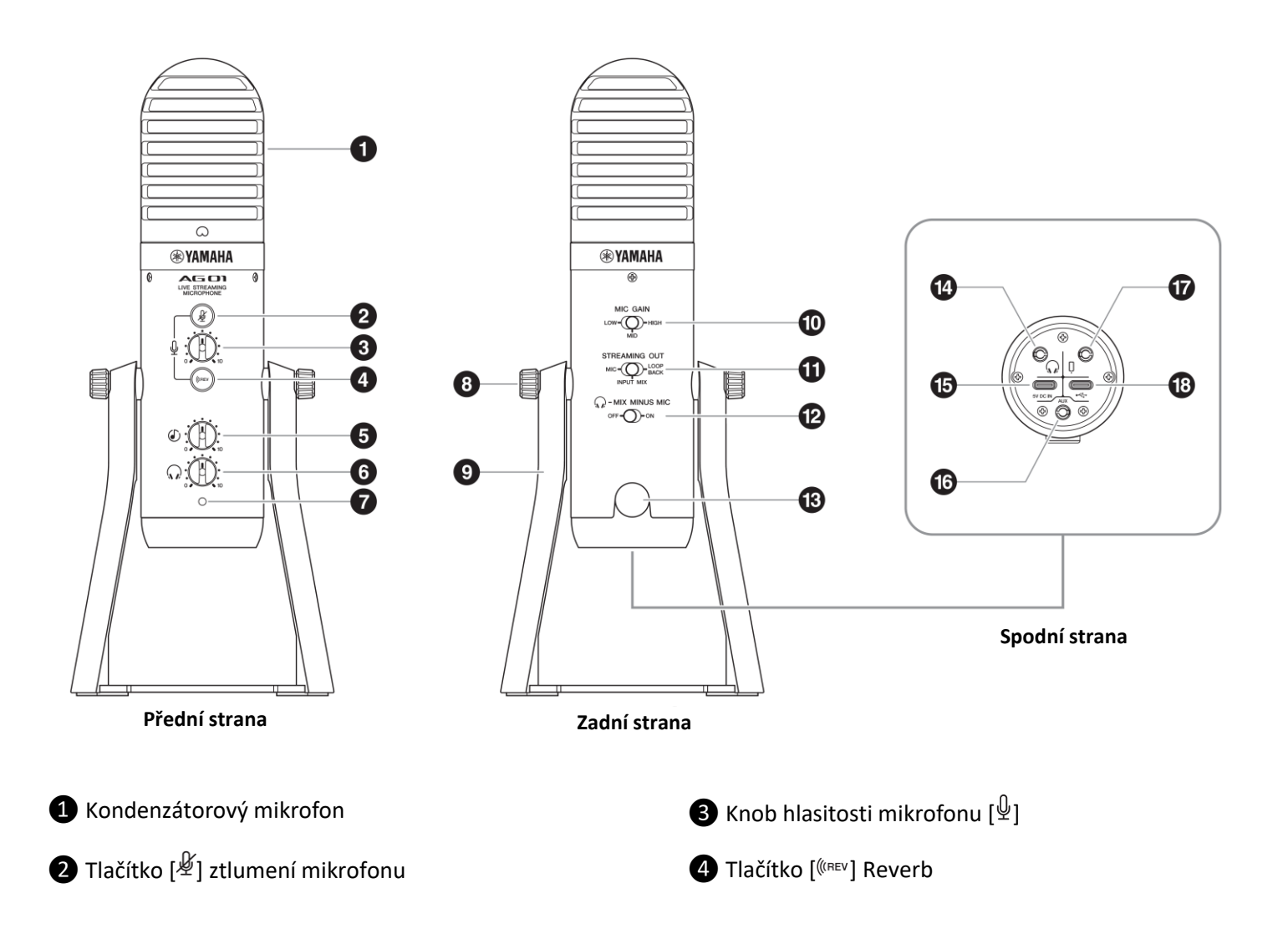

\*2

**REVAMAHA**  $AC$ <sub>UK</sub>

> €  $\breve{\oplus}$  $\bar{C}$

- **O** Knob hlasitosti vstupu USB/Smartphone [ $\circ$ ]
- $\bigodot$  Knob hlasitosti do sluchátek [ $\bigcirc$ ]
- ❼ LED indikátor napájení
- **a** Šrouby stojánku
- ❾ Stojánek
- ❿ Přepínač [MIC GAIN]
- ⓫ Přepínač [STREAMING OUT]
- *D* Přepínač [...]-MIX MINUS MIC]

⓭ Otvor pro šroub se závit 3/8" pro mikrofonní stojan (s ochrannou krytkou)

 $\bullet$  Sluchátkový výstup [ $\circ$ ] pro 3,5 mm stereo mini jack

⓯ USB terminál [5V DC IN] pro napájení (USB-C)

⓰ Vstupní konektor [AUX] pro 3,5 mm stereo mini konektor

 $\bullet$  Vstupní/výstupní konektor Smartphone [ $\downarrow$ ] pro 3,5 mm 4pólový stereo mini konektor

https://www.yamaha.com/2/ag01/

 $\bigotimes$  USB terminál USB 2.0 [ $\leftarrow$ ] (USB-C)

## **Aplikace AG Controller**

Aplikace AG Controller vám umožňuje přesněji ovládat parametry tónu a reverbu. Stáhněte si aplikaci AG Controller z následující webové stránky nebo App Store.

### **iPhone/iPad**

Vyhledejte aplikaci AG Controller v Apple store a nainstalujte ji.

## **Uživatelský manuál AG01**

Detaily o aplikacích jako jsou živé streamování, viz Uživatelský manuál HTML verze, anglicky) na stránkách Yamaha.

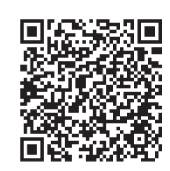

Windows<sup>®</sup>/Mac

https://manual.yamaha.com/pa/live\_streaming/ag01/

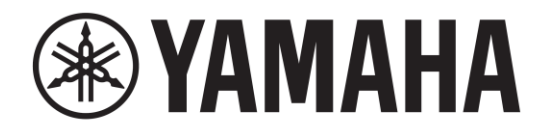

# **LIVE STREAMING MIKROFON AGE**

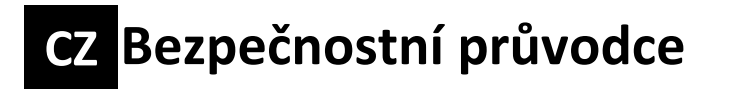

## **USB Mikrofon**

**DŮLEŽITÉ**

Zaznamenejte si sériové číslo tohoto výrobku sem.

Model AG01

Sériové číslo

Sériové číslo je umístěno na spodním nebo zadním panelu produktu.

Uložte si tento návod pro budoucí použití.

## **Bezpečnostní upozornění**

Nástroj používejte, až po důkladném přečtení následující části.

### **Vždy se řiďte níže uvedenými pokyny**

Prosíme o pečlivé přečtení a dodržování následujících opatření, zabráníte tak případnému zranění osob nebo poškození vašeho vlastnictví.

Po důkladném přečtení tohoto průvodce si jej uložte tak, aby byl kdykoliv dostupný pro kohokoliv, kdo bude produkt používat.

- Po kontrolu nebo opravu kontaktujte následující zákaznické centrum:
	- o Obchod. kde jste produkt zakoupili
	- o Yamaha prodejce
- Tento produkt je určen pro domácí použití. Nepoužívejte jej v oblastech nebo aktivitách vyžadujících vysoký stupeň spolehlivosti ve vztahu k lidským životům nebo cennému vlastnictví.
- Vezměte prosím na vědomí, že firma Yamaha nemůže přijmou zodpovědnost za jakékoliv ztráty vzniklé nesprávným použitím nebo úpravou produktu.

## $\Lambda$ UPOZORNĚNÍ

### **Níže uvedená opatření varují před možností smrti nebo vážného poranění vás nebo dalších osob.**

### **Neotvírejte přístroj**

• Nástroj neotevírejte ani se nepokoušejte jakkoli rozebírat či upravovat jeho vnitřní části. Mohlo by dojít k požáru, zásahu elektrickým proudem, zranění nebo poškození produktu.

### **Varování před vodou**

• Nevystavujte nástroj dešti, nepoužívejte v blízkosti vody ani v mokrém či vlhkém prostředí. Nepokládejte na něj nádoby s tekutinami, které by se mohly vylít do otvorů nástroje. Pokud do nástroje vnikne tekutina (např. voda), ihned vypněte napájení a odpojte napájecí kabel ze zásuvky. Poté nechte nástroj prohlédnout kvalifikovaným servisním technikem společnosti Yamaha.

### **Varování před ohněm**

• Nemanipulujte v blízkosti produktu s otevřeným ohněm. Mohlo by dojít ke vzniku požáru.

### **Ztráta sluchu**

• Pokud plánujete připojit tento produkt k jinému zařízení, nejprve všechna zařízení vypněte. V opačném případě by mohlo dojít ke ztrátě sluchu, zásahu elektrickým proudem nebo poškození produktu.

• Před zapnutím produktu nebo použitím produktu, nastavte hlasitost na minimum. Před vypnutím produktu, nastavte hlasitost produktu a všech připojených zařízení na minimum. V opačném případě by mohlo dojít ke ztrátě sluchu nebo poškození produktu.

• Nepoužívejte sluchátka po dlouhou dobu při příliš vysoké nebo nepříjemné úrovni hlasitosti. V opačném případě by mohlo dojít ke ztrátě sluchu. Pokud zaznamenáte problémy se sluchem, obraťte se na svého lékaře.

## **UPOZORNĚNÍ**

### **Níže uvedená opatření varují před možností vážného poranění vás nebo dalších osob.**

### **Umístění**

• Neumisťujte zařízení do nestabilní pozice, případně ji bezpečně upevněte v potenciálně nebezpečné pozici, kde by mohlo spadnout, i když je to v horizontální pozici. Mohlo by dojít k pádu zařízení a tím k případnému zranění nebo poškození produktu.

• Neumisťujte přístroj v prostředí, kde by mohl přijít do styku s korozivními plyny nebo slaným vzduchem. Mohlo by dojít k poruše.

• Před přemístěním produktu, jej nejprve vypněte a odpojte všechny kabely. V opačném případě by mohlo dojít k zaháknutí nohy nebo ruky o kabely, což by mohlo způsobit pád produktu a tím k případnému zranění nebo poškození produktu.

### **Zacházení**

• Nezasunujte do otvorů v zařízení žádné cizí předměty, jako jsou kousky kovu nebo papíru. V opačném případě by mohlo dojít k požáru, zásahu elektrickým proudem nebo poškození produktu.

• Na produktu nepoužívejte nadměrnou sílu. V opačném případě by mohlo dojít k úrazu nebo poškození produktu.

- o O produkt se neopírejte.
- o Nepokládejte na něj těžké předměty.
- o Produkt nestohujte.
- o Nepoužívejte nadměrnou sílu na tlačítka, přepínače nebo konektory.

• Netahejte za připojené kabely. V opačném případě by mohlo dojít k pád produktu a tím k případnému zranění nebo poškození produktu.

# **Opatření při použití**

## **UPOZORNĚNÍ**

Vždy dodržujte následující opatření, jinak by mohlo dojít k poruše či poškození přístroje nebo ztrátě dat.

### **Napájení**

• Nikdy nepřipojujte ani neodpojujte USB kabel mokrýma rukama.

### **Instalace**

- V závislosti na prostředí, ve kterém produkt používáte, mohou telefon, rádio nebo televize vytvářet šum. V tomto případě změňte umístění nebo orientaci produktu, nebo okolní prostředí.
- Neumisťujte produkt v těchto prostředích: s extrémně vysokou nebo nízkou teplotou, s extrémní prašností.
- V opačném případě by mohlo dojít k poruše nebo poškození produktu.

• Neumisťujte produkt v prostředí, kde by mohlo dojít ke kondenzaci vodní páry, díky rychlým, drastickým změnám okolní teploty. Pokud produkt budete používat, když dochází ke kondenzaci, může dojít k jeho poškození. Pokud je důvod, že mohlo dojít ke kondenzaci na nebo uvnitř produktu, ponechte jej několik hodin bez zapnutí. Produkt můžete začít opět používat až poté, co kompletně vyschne.

### **Zacházení**

- Na přístroj nepokládejte vinylové, plastové nebo gumové předměty, mohlo by dojít k odbarvení jeho panelu.
- Vyvarujte se pádu, ani s ním silně neudeřte. Mohlo by dojít k poškození produktu.

• Zabraňte zapadnutí cizích předmětů, jako jsou kousky kovu nebo papíru do otvorů v produktu. Mohlo by dojít k poškození produktu.

### **Údržba**

• Při čistění použijte suchý, měkký hadřík. Nepoužívejte rozpouštědla, ředidla, čističe ani chemicky impregnované hadříky pro čištění povrchu produktu. Mohlo by dojít k odbarvení povrchu produktu.

### ▪ **Terminály [USB 2.0] a [5V DC]**

- Používejte dodaný USB kabel.
- Před připojením počítače ke konektoru [USB 2.0], ukončete všechny spořící režimy na počítači.
- Před připojením ke konektorům [USB 2.0] nebo [5V DC] přepněte přepínač [ ] do polohy Standby.
- Před odpojením kabelů od konektorů [USB 2.0] nebo [5V DC] ukončete všechny aplikace a přepněte přepínač [ ] do polohy Standby.
- Počkejte nejméně šest vteřin před opakovaným přepnutím přepínače  $[O]$  z polohy Standby do polohy On.

## **Důležité informace**

### **POZNÁMKA**

Tato kapitola popisuje opatřením, která je nutné dodržovat během použití, funkční omezení a doplňkové informace, které mohou být nápomocné.

### **Vlastnosti produktu**

• Yamaha neustále vylepšuje a aktualizuje software dodaný s tímto produktem. Aktuální verzi si můžete stáhnout ze stránek Yamaha.

### **Ochranné známky**

• Microsoft a Windows jsou registrované ochranné známky společnosti Microsoft Corporation ve Spojených státech a dalších zemích.

- Mac, macOS, iPad, iPadOS, App Store a Lightning jsou ochranné známky společnosti Apple Inc. registrované v USA a dalších zemích. Ochranná známka iPhone je použita na základě licence od Aiphone Co, Ltd.
- Návody k tomuto produktu jsou následující: Rychlý průvodce, Bezpečnostní průvodce a Uživatelský průvodce.

### **Obsah tohoto dokumentu**

• Neoprávněné kopírování částí nebo celého tohoto dokumentu je zakázáno.

### **Likvidace nebo převod**

• Pokud chcete převést vlastnická práva tohoto produktu, dodejte jej spolu s tímto dokumentem a dalším dodaným příslušenstvím.

• Při likvidaci produktu a jeho příslušenství dodržujte místní nařízení.

### **Ochrana životního prostředí**

### **Informace pro uživatele o sběru a nakládání se starým elektro odpadem**

Tento symbol na produktu, balení anebo v doprovodné dokumentaci znamená, že s použitým elektrickým a elektronickým zařízením by nemělo být nakládáno jako s domovním odpadem.

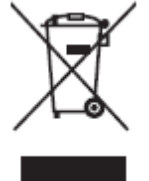

Pro jejich správné nakládání, obnovu nebo recyklaci je nutné je odevzdat v místech kolektivního sběru v souladu s národní legislativou a Nařízením 2002/96/EC.

Správným nakládáním pomáháte ochránit hodnotné zdroje a zabráníte potenciálnímu nebezpečnému vlivu na lidské zdraví a životní prostředí, ke kterému by při nesprávném zacházení mohlo dojít.

Více informací o zpětném sběru a recyklaci starých zařízení kontaktujte místní samosprávu, technické služby nebo prodejce zařízení.

### **Pro komerční uživatele v EU**

Pokud chcete zlikvidovat elektrické nebo elektronické zařízení, kontaktujte svého prodejce nebo dodavatele pro další instrukce.

### **Informace o nakládání v zemích mimo EU**

Tento symbol je platný pouze v zemích EU, pokud chcete toto zařízení zlikvidovat, kontaktujte místní samosprávu nebo prodejce a zeptejte se na správnou metodu likvidace.

# **Important Notice: Guarantee Information for customers in European Economic Area (EEA) and Switzerland**

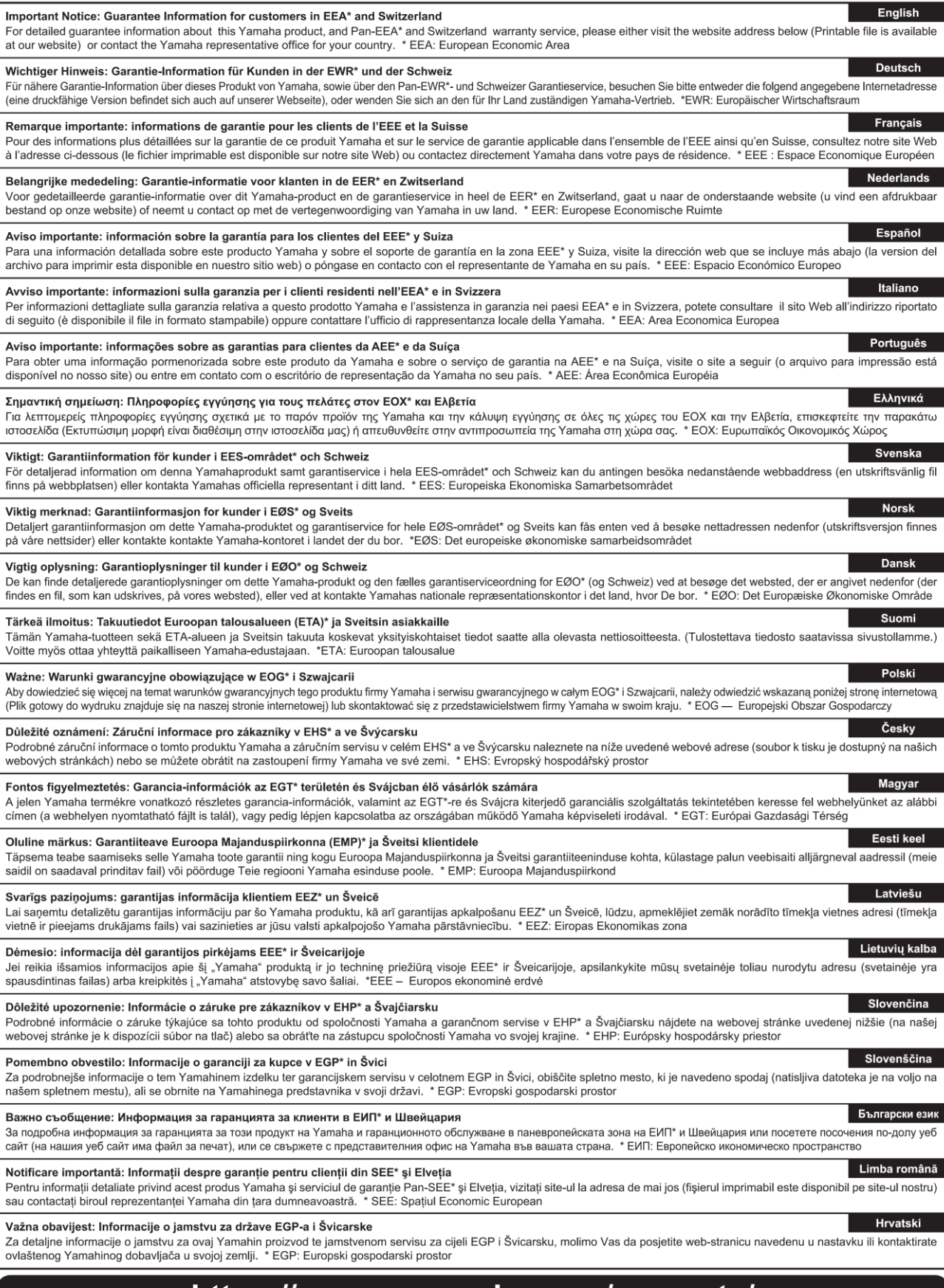

### https://europe.yamaha.com/warranty/

### **ADDRESS LIST**

### **NORTH AMERICA**

### **CANADA**

Yamaha Canada Music Ltd. 135 Milner Avenue, Toronto, Ontario, M1S 3R1, Canada Tel:  $+1-416-298-1311$ 

### $$

**Yamaha Corporation of America** 6600 Orangethorpe Avenue, Buena Park, CA 90620, U.S.A Tel:  $+1-714-522-9011$ 

### **CENTRAL & SOUTH AMERICA**

### **MEXICO**

Yamaha de México, S.A. de C.V. Av. Insurgentes Sur 1647 Piso 9, Col. San José Insurgentes, Delegación Benito Juárez, CDMX,<br>C.P. 03900, México Tel: +52-55-5804-0600

#### **BRAZIL**

Yamaha Musical do Brasil Ltda. Praça Professor José Lannes, 40, Cjs 21 e 22, Brooklin<br>Paulista Novo CEP 04571-100 - São Paulo - SP, **Brazil** 

Tel: +55-11-3704-1377

### **ARGENTINA**

Yamaha Music Latin America, S.A., **Sucursal Argentina** Olga Cossettini 1553, Piso 4 Norte, Madero Este-C1107CEK. Buenos Aires, Argentina<br>Tel: +54-11-4119-7000

PANAMA AND OTHER LATIN **AMERICAN/CARIBBEAN REGIONS** Yamaha Music Latin America, S.A. Edif. Torre Banco General, Piso 7, Urbanización

Marbella, Calle 47 y Aquilino de la Guardia,<br>Ciudad de Panamá, República de Panamá Tel: +507-269-5311

### **EUROPE**

THE UNITED KINGDOM/IRELAND Yamaha Music Europe GmbH (UK)<br>Sherbourne Drive, Tilbrook, Milton Keynes, MK78BL, U.K Tel: +44-1908-366700

**GERMANY** 

Yamaha Music Europe GmbH<br>Siemensstrasse 22-34, 25462 Rellingen, Germany Tel: +49-4101-303-0

SWITZERLAND/LIECHTENSTEIN Yamaha Music Europe GmbH, Branch **Switzerland in Thalwil** Seestrasse 18a, 8800 Thalwil, Switzerland Tel: +41-44-3878080

### **AUSTRIA/BULGARIA/ CZECH REPUBLIC/HUNGARY/** ROMANIA/SLOVAKIA/SLOVENIA

Yamaha Music Europe GmbH **Branch Austria** 

Schleiergasse 20, 1100 Wien, Austria<br>Tel: +43-1-60203900

### **POLAND**

Yamaha Music Europe GmbH **Sp.z o.o. Oddział w Polsce**<br>ul. Wielicka 52, 02-657 Warszawa, Poland<br>Tel: +48-22-880-08-88

**MALTA** 

### Olimpus Music Ltd.

Valletta Road, Mosta MST9010, Malta<br>Tel: +356-2133-2093

#### **LUXEMBOURG** Yamaha Music Europe Branch Benelux Clarissenhof 5b, 4133 AB Vianen, The Netherlands Tel: +31-347-358040 **FRANCE Yamaha Music Europe**<br>7 rue Ambroise Croizat, Zone d'activités de Pariest, 77183 Croissy-Beaubourg, France Tel: +33-1-6461-4000 **ITALV** Yamaha Music Europe GmbH, Branch Italy Via Tinelli N.67/69 20855 Gerno di Lesmo (MB), Italy Tel:  $+39-039-9065-1$ **SPAIN/PORTUGAL** Yamaha Music Europe GmbH Ibérica, Sucursal en España Ctra. de la Coruña km. 17,200, 28231 Las Rozas de Madrid, Spain Tel:  $+34-91-639-88-88$ **GREECE** Philippos Nakas S.A. The Music House 19th klm. Leof. Lavriou 190 02 Peania – Attiki, Greece  $Tel: +30-210-6686168$ **SWEDEN/FINLAND/ICELAND** Yamaha Music Europe GmbH Germany filial Scandinavia JA Wettergrensgata 1, 400 43 Göteborg, Sweden<br>Tel: +46-31-89-34-00 **DENMARK** Yamaha Music Denmark, Fillial of Yamaha Music Europe GmbH, Tyskland Generatorvej 8C, ST. TH., 2860 Søborg, Denmark<br>Tel: +45-44-92-49-00 **NORWAY** Yamaha Music Europe GmbH Germany -Norwegian Branch Grini Næringspark 1, 1332 Østerås, Norway<br>Tel: +47-6716-7800 **CYPRUS**

NETHERLANDS/BELGIUM/

Yamaha Music Europe GmbH

Siemensstrasse 22-34, 25462 Rellingen, Germany<br>Tel: +49-4101-303-0 **RUSSIA** 

Yamaha Music (Russia) LLC. Room 37, entrance 7, bld. 7, Kievskaya street, Moscow, 121059, Russia Tel: +7-495-626-5005

### **OTHER EUROPEAN REGIONS** Yamaha Music Europe GmbH

Siemensstrasse 22-34, 25462 Rellingen, Germany Tel: +49-4101-3030

### **AFRICA**

Yamaha Music Gulf FZE JAFZA-16, Office 512, P.O.Box 17328, Jebel Ali FZE, Dubai, UAE Tel:  $+971-4-801-1500$ 

### **MIDDLE EAST**

**TURKEY** 

Yamaha Music Europe GmbH Merkezi Almanya Türkiye İstanbul Şubesi<br>Mor Sumbul Sokak Varyap Meridian Business 1.Blok No:1 113-114-115 Bati Atasehir Istanbul, Turkey Tel: +90-216-275-7960

### **OTHER REGIONS**

Yamaha Music Gulf FZE JAFZA-16, Office 512, P.O.Box 17328, Jebel Ali FZE, Dubai, UAE<br>Tel: +971-4-801-1500

**ASIA** 

THE PEOPLE'S REPUBLIC OF CHINA Yamaha Music & Electronics (China) Co., Ltd. 2F, Yunhedasha, 1818 Xinzha-lu, Jingan-qu, Shanghai, China

Tel: +86-400-051-7700

### **INDIA**

Yamaha Music India Private Limited P-401, JMD Megapolis, Sector-48, Sohna Road, Gurugram-122018, Haryana, India Tel:  $+91-124-485-3300$ 

#### **INDONESIA**

PT Yamaha Musik Indonesia Distributor The Lamana Music Center Bldg. Jalan Jend. Gatot<br>Subroto Kav. 4, Jakarta 12930, Indonesia Tel:  $+62-21-520-2577$ 

#### **KOREA**

#### Yamaha Music Korea Ltd.

11F, Prudential Tower, 298, Gangnam-daero, Gangnam-gu, Seoul, 06253, Korea<br>Tel: +82-2-3467-3300

#### **MALAYSIA**

Yamaha Music (Malaysia) Sdn. Bhd. No.8, Jalan Perbandaran, Kelana Jaya, 47301 Petaling Jaya, Selangor, Malaysia<br>Tel: +60-3-78030900

### **SINGAPORE**

Yamaha Music (Asia) Private Limited Block 202 Hougang Street 21, #02-00,<br>Singapore 530202, Singapore  $Tel: +65-6740-9200$ 

#### **TAIWAN**

Yamaha Music & Electronics Taiwan Co., Ltd. 2F., No.1, Yuandong Rd., Banqiao Dist., New Taipei City 22063, Taiwan (R.O.C.)<br>Tel: +886-2-7741-8888

#### **THAILAND**

Siam Music Yamaha Co., Ltd. 3, 4, 15, 16th Fl., Siam Motors Building, 891/1 Rama 1 Road, Wangmai, Pathumwan, Bangkok 10330, Thailand<br>Tel: +66-2215-2622

### **VIETNAM**

Yamaha Music Vietnam Company Limited 15th Floor, Nam A Bank Tower, 201-203 Cach<br>Mang Thang Tam St., Ward 4, Dist.3, Ho Chi Minh City, Vietnam Tel: +84-8-3818-1122

### **OTHER ASIAN REGIONS**

http://asia.vamaha.com

### **OCEANIA**

**AUSTRALIA** 

Yamaha Music Australia Pty. Ltd. Level 1, 80 Market Street, South Melbourne, VIC 3205. Australia Tel: +61-3-9693-5111

**REGIONS AND TRUST TERRITORIES IN PACIFIC OCEAN** 

http://asia.yamaha.com/

Head Office/Manufacturer: Yamaha Corporation 10-1, Nakazawa-cho, Naka-ku, Hamamatsu, 430-8650, Japan Importer (European Union): Yamaha Music Europe GmbH Siemensstrasse 22-34, 25462 Rellingen, Germany Importer (United Kingdom): Yamaha Music Europe GmbH (UK) Sherbourne Drive, Tilbrook, Milton Keynes, MK7 8BL, United Kingdom

Yamaha Pro Audio globální internetové stránky **https://www.yamahaproaudio.com/** Yamaha Downloads **https://download.yamaha.com/**

> ©2021 Yamaha Corporation Publikováno 04/2022 MWEM-B0 **VFC5200**

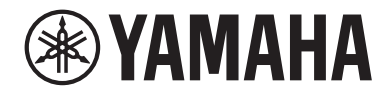

## LIVE STREAMING MIKROFON

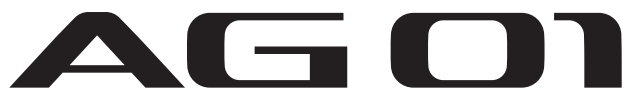

**Uživatelský průvodce CZ** 

## **Obsah**

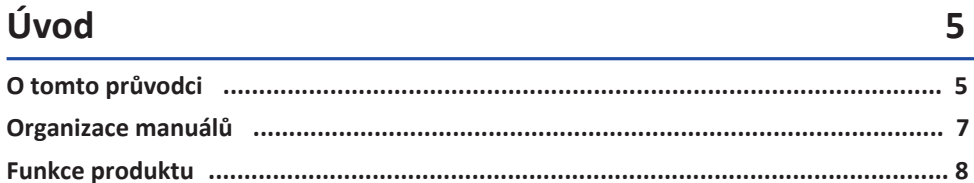

### Názvy a funkce

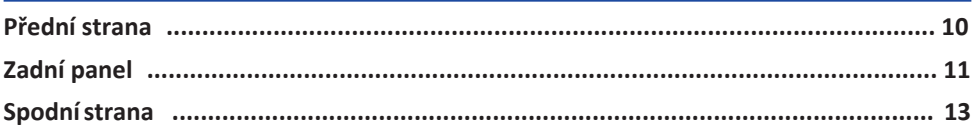

10

15

23

36

### Příprava na použití

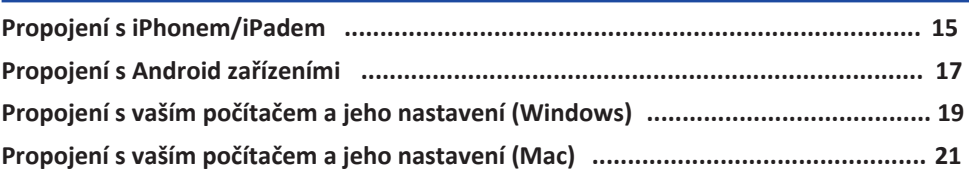

### Použití pro živé streamování (17LIVE, Twitch, **YouTube Live)**

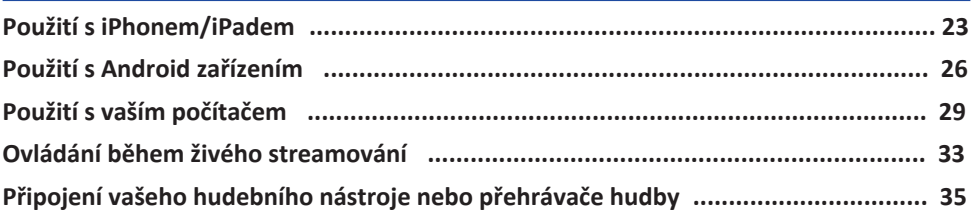

### Použití pro herní chaty (Discord)

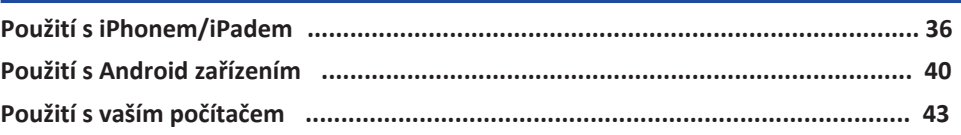

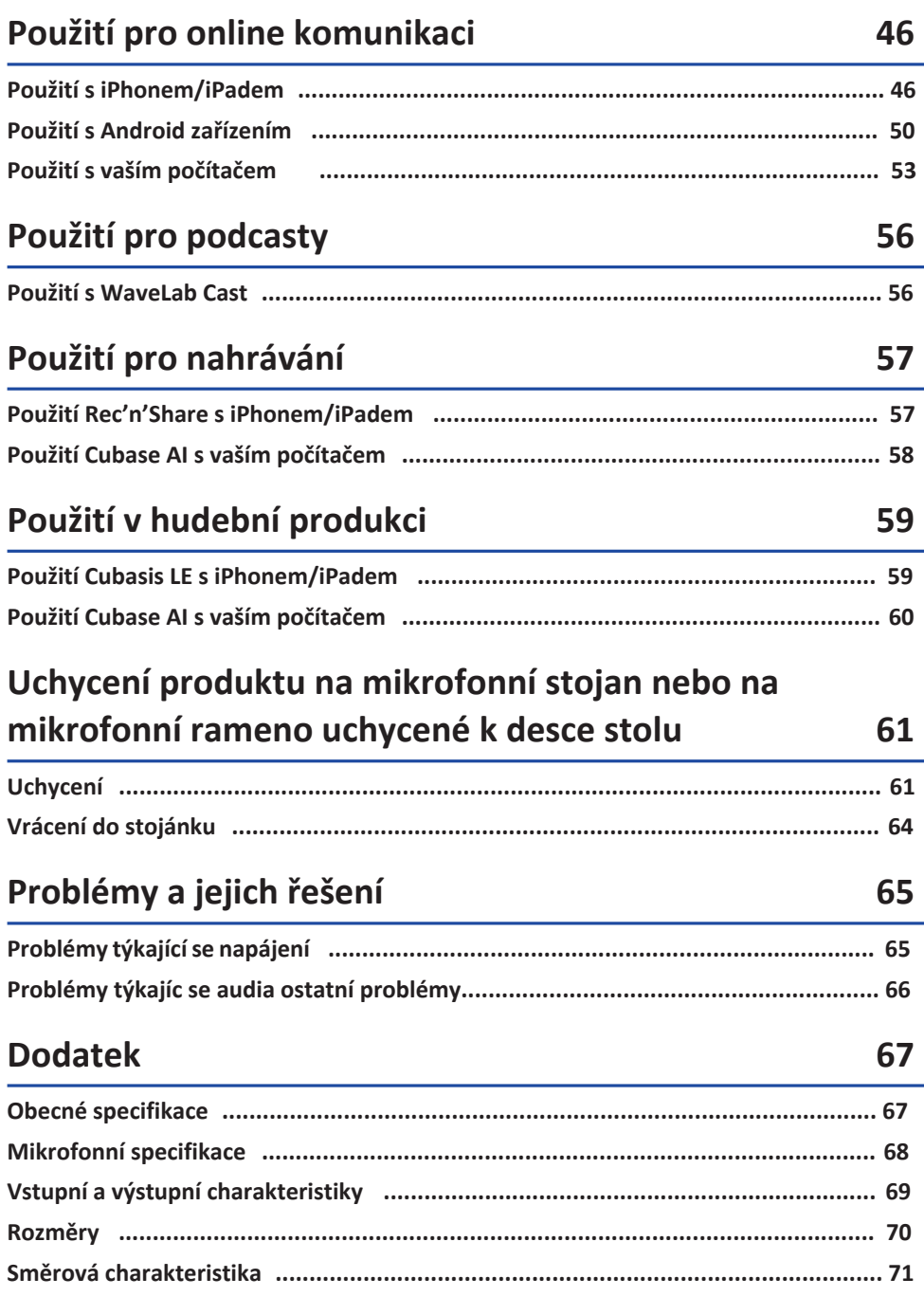

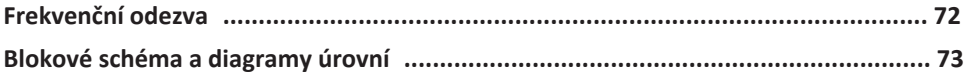

## <span id="page-16-0"></span>**Úvod**

### <span id="page-16-1"></span>**O tomto průvodci**

### **Poznámky týkající se tohoto průvodce**

Tento uživatelský průvodce vysvětluje uživateli propojení a ovládání tohoto produktu. Bezpečnostní opatření a další záležitosti jsou klasifikovány následovně.

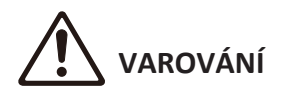

Tento obsah upozorňuje na "riziko vážného zranění nebo usmrcení".

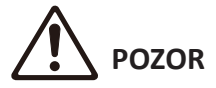

Tento obsah označuje "riziko zranění".

#### **UPOZORNĚNÍ**

Označuje body, které musí být dodrženy, aby bylo zabráněno selhání produktu, poškození nebo nesprávnému fungování nebo ztrátě dat, a také jako ochrana životního prostředí.

#### **POZNÁMKA**

Označuje poznámky a instrukce, omezení funkcí a další dodatečné informace, které by mohly být užitečné.

- Všechny ilustrace a obrazovky zde zobrazené slouží pouze pro účely vysvětlení.
- Software může být upraven bez předchozího upozornění.
- Kopírování softwaru nebo kompletní či částečná reprodukce tohoto průvodce pro jakékoliv účely je zakázána bez předchozího písemného souhlasu výrobce.

• Steinberg Media Technologies GmbH a Yamaha Corporation neposkytuje žádná prohlášení ani záruky s ohledem na použití softwaru a dokumentace a nemůže být zodpovědná za výsledky použití této příručky a softwaru.

#### **Ochrana autorských práv**

- Nepoužívejte tento produkt k žádnému účelu, který by mohl porušovat práva jakékoli třetí strany, včetně autorských práv, jak je stanoveno zákonem v jednotlivých zemích nebo regionech.
- Yamaha nenese žádnou odpovědnost za jakékoli porušení práv třetích stran, ke kterému může dojít v důsledku používání tohoto produktu.
- Autorská práva k "obsahu"\*1 nainstalovanému v tomto produktu patří společnosti Steinberg Media Technologies GmbH, Yamaha Corporation nebo jejímu držiteli autorských práv. S výjimkou zákonů o autorských právech a dalších příslušných zákonů, jako je kopírování pro osobní použití, je zakázáno "reprodukovat nebo přesměrovávat"\*2 bez svolení držitele autorských práv. Při používání obsahu se poraďte s odborníkem na autorská práva. Pokud vytvoříte hudbu nebo vystoupíte s obsahem prostřednictvím původního použití produktu a poté je nahrajete a distribuujete,

není vyžadováno povolení společnosti Yamaha Corporation bez ohledu na to, zda je způsob distribuce placený nebo bezplatný.

\*1: Slovo "obsah" zahrnuje počítačový program, audio data, data doprovodného stylu, MIDI data, data zvukových křivek, data hlasového záznamu, hudební zápis a data partitury atd.

\*2: Výraz "reprodukovat nebo přesměrovat" zahrnuje vyjmutí samotného obsahu z tohoto produktu nebo jeho zaznamenání a distribuci beze změn podobným způsobem.

### **Ochranné známky**

Ochranné známky použité v tomto průvodci jsou následující.

- ( Steinberg, Cubase, Cubasis a WaveLab Cast jsou registrovanými ochrannými známkami Steinberg Media Technologies GmbH.
- ( Windows, Teams a Skype jsou registrovanými ochrannými známkami Microsoft Corporation ve Spojených Státech a dalších zemích.
- ( Apple, Mac, iPad, iPhone, App Store, Lightning a FaceTime jsou ochrannými známkami Apple Inc., registrovanými v U.S. a dalších zemích.
- $\longmapsto$  Android, YouTube a Google Play jsou ochrannými známkami Google LLC.

Všechny názvy společností, názvy produktů nebo související názvy v tomto dokumentu jsou registrovanými ochrannými známkami nebo ochrannými známkami jejich odpovídajících vlastníků.

### <span id="page-18-0"></span>**Organizace manuálů**

Manuály, které popisují tento produkt jsou uvedeny níže.

#### **Tištěné manuály**

Návod dodaný s tímto produktem.

• **Rychlý průvodce**

Vysvětluje základní metody použité pro připojení tohoto produktu k externím zařízením a jak provést jeho nastavení, a také názvy a funkce jeho jednotlivých částí.

• **Bezpečnostní průvodce**

Vysvětluje otázky týkající se bezpečného používání tohoto produktu.

#### **Online manuály**

• **Uživatelský průvodce (tato příručka)**

Vysvětluje názvy a funkce jednotlivých částí produktu, jak jej připojit k různým zařízením, a jak jej nastavit pro tvorbu zvuku. Také popisuje jak používat tento produkt v různých situacích.

#### **POZNÁMKA**

Tyto manuály (anglicky) lze stáhnout ze stránek Yamaha. Aktuální verze manuálu je vždy dostupná na stránkách Yamaha. https://download.yamaha.com/

### <span id="page-19-0"></span>**Funkce produktu**

Tento produkt je mikrofon pro živé streamování s funkcemi mixu, pro živé vysílání a další použití pro propojení s počítačem, iPadem nebo chytrým telefonem.

#### n **Je vybaven kompresorem, ekvalizérem a reverbem s nastavitelnými vlastnostmi zvuku**

Použijte určenou aplikaci "AG Controller" pro vytváření detailních úprav vlastností zvuku. Kompresor, ekvalizér a reverb můžete zapínat a vypínat podle svých potřeb.

### ■ Užitečná funkce smyčky pro živé streamování

Tato funkce vám umožňuje audio vstupující do tohoto zařízení zasílat zpět do vašeho počítače, iPadu nebo chytrého telefonu, a smíchat jej tak s audiem z počítače, iPadu nebo chytrého telefonu.

### n **Uchytitelný na mikrofonní stojan nebo na mikrofonní rameno uchycené k desce stolu**

Od produktu můžete oddělit jeho stojan a mikrofon poté uchytit na samostatně prodávaný mikrofonní stojan nebo na mikrofonní rameno uchycené k desce stolu.

### ■ e vybaven licencí pro "WaveLab Cast", užitečným pro podcasting

Součástí tohoto produktu je licence pro "WaveLab Cast". Můžete tak využít tento software pro podcasting nebo pro editování audia ve vašem video obsahu.

### ■ Je vybaven licencí pro "Cubase AI" DAW software

Součástí tohoto produktu je licence pro "Cubase AI". Můžete tak využít tento software pro úkoly vyžadující základní hudební produkci, včetně nahrávání, editování, míchání a další operace.

### n **Napájení z USB sběrnice**

Můžete tento produkt připojit k vašemu počítači a napájet jej přes USB sběrnici (je vyžadováno napětí nejméně 5 V a proud 1 A).

### n **Optimalizovaný mikrofon a předzesilovač**

Předzesilovač tohoto produktu je vyladěn pro mikrofonní kapsuli, takže můžete mikrofon používat v mnoha různých situacích.

### <span id="page-20-0"></span>**Příslušenství**

Následující příslušenství je součástí dodávky tohoto produktu.

- USB kabel (USB-C / USB-A),  $1,5$  m  $\times$  1
- Bezpečnostní průvodce × 1
- Rychlý průvodce × 1
- WaveLab Cast Download informace × 1
- Cubase AI Download informace × 1

## <span id="page-21-0"></span>**Názvy a funkce**

### <span id="page-21-1"></span>**Přední strana**

Tato kapitola vysvětluje názvy a funkce jednotlivých částí přední strany produktu.

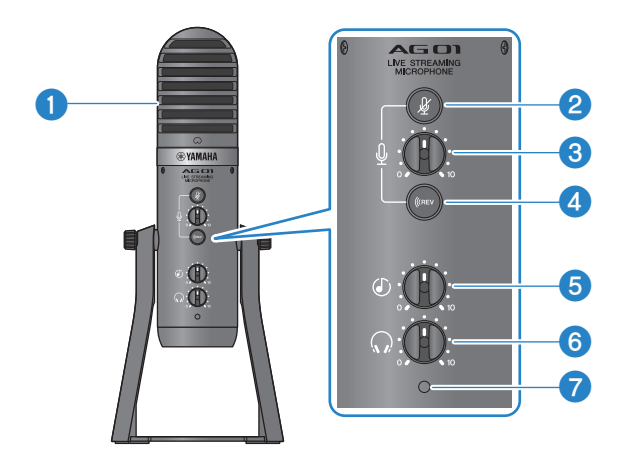

#### $\bullet$  Kondenzátorový mikrofon

Používá se pro vstup audia. Mluvte do mikrofonu, tak aby značka  $\lceil\bigcirc\rceil$  směřovala přímo k vám.

### **8** Tlačítko pro ztlumení mikrofonu [ $\frac{1}{N}$ ]

Když je zapnuté toto tlačítko, jeho indikátor se rozsvítí a mikrofon je ztlumen (není vytvářen žádný zvuk).

#### **8** Knob hlasitosti mikrofonu [ $\frac{0}{2}$ ]

Upravuje hlasitost mikrofonu.

#### **d Tlačítko Reverb**  ${\lceil (n_{\text{rev}}) \rceil}$

Když je zapnuté toto tlačítko, jeho indikátor se rozsvítí a efekt reverb je aplikován na audio signál.

#### **6** Knob hlasitosti vstupu USB/smartphone  $\lceil \circledDownarrow \rceil$

Upravuje úroveň hlasitosti vstupního audia z počítače připojeného k USB 2.0 portu, nebo vstupního audia z chytrého telefonu nebo jiného zařízení připojeného k chytrému telefonu připojeného k vstupnímu/výstupnímu konektoru.

#### **POZNÁMKA**

Nemůžete upravovat vstupní hlasitost na konektoru [AUX] pomocí knobu hlasitosti USB/smartphone. Tuto hlasitost upravte na připojeném zařízení.

#### **f Knob hlasitosti sluchátek [**H**]**

Upravuje hlasitost pro sluchátka připojená k jejich výstupnímu konektoru. Toto nastavení nemá žádný vliv na hlasitost audia, které je nastaveno pomocí přepínače [STREAMING OUT] na zadní straně produktu.

#### g **LED indikátor napájení**

Rozsvítí se, když je produkt napájen na USB portu [5V DC IN] nebo na USB 2.0 portu.

### <span id="page-22-0"></span>**Zadní panel**

Tato kapitola vysvětluje názvy a funkce jednotlivých částí zadní strany produktu.

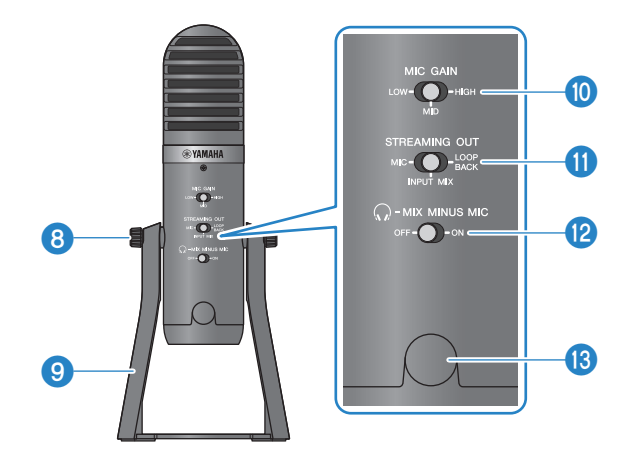

#### **8** Šrouby uchycení stojánku

Slouží pro uchycení nebo odmontování stojánku <sup>.</sup>.

#### **9** Stojánek

Slouží pro postavení produktu. Tento stojánek můžete odmontovat a mikrofon uchytit na mikrofonní stojan nebo na mikrofonní rameno uchycené k desce stolu.

• [Viz kapitola "Uchycení"](#page-72-1) [\(strana 61\).](#page-72-1)

#### **<sup>0</sup>** Přepínač MIC GAIN

Určuje základní hlasitost mikrofonu. Nastavte jej na [LOW] (nízká), pokud je zvuk zkreslený. Nastavte jej na [HIGH] (vysoká), pokud je hlasitost příliš nízká.

### **<sup>0</sup>** Přepínač [STREAMING OUT]

Volí, který audiosignál je zasílán do vašeho iPhonu/iPadu nebo počítače a zařízení připojeného ke vstupnímu/ výstupnímu konektoru smartphone [Q].

# **VAROVÁNÍ**

• Upravte hlasitost před změnou nastavení přepínače. To je proto, že se úrovně hlasitosti mohou nečekaně zvýšit, v závislosti na připojeném zařízení, což by mohlo poškodit váš sluch nebo způsobit poruchu připojeného zařízení.

#### **[MIC]**

vysílá pouze audio vstupující do tohoto produktu přes mikrofon.

#### **POZNÁMKA**

Doporučujeme vypnout reverb na tomto produktu při nahrávání do DAW softwaru nebo podobných aplikací, tak aby byl nahráván pouze čistý zvuk. To vám nabízí větší volnost pro aplikaci reverbu nebo dalších efektů ve vašem DAW softwaru po nahrání stopy mikrofonu.

#### **[INPUT MIX]**

Toto nastavení je vhodné pro vysílání konverzací a hovorů (hlasových chatů). Zasílá audio, které vstupuje na vstupním konektoru [AUX] tohoto produktu jako stereo mix.

#### **POZNÁMKA**

Můžete připojit váš chytrý telefon nebo hudební nástroj jako je kytara či keyboard ke vstupnímu konektoru [AUX], a vysílat audio smíchané s doprovodnou hudbou nebo zvukovými efekty.

#### **[LOOPBACK]**

Toto nastavení je vhodné pro vysílání konverzací a streamování video her. [INPUT MIX] audio a audio vstup z vašeho iPhonu/iPadu nebo počítače a také z vašeho chytrého telefonu připojeného ke vstupnímu/výstupnímu konektoru, je smícháno a vysíláno ve stereu. Tím je také přimíchána doprovodná hudba nebo zvuky video hry , které vstupují z vašeho iPhonu/iPadu nebo počítače nebo chytrého telefonu.

#### **POZNÁMKA**

Při použití DAW softwaru, nastavte tento přepínač na [MIC] nebo [INPUT MIX], zabráníte tak vzniku zpětné vazby.

#### **P** Přepínač  $[$ **Q**-MIX MINUS MIC]

Když je tento přepínač vypnutý ([OFF]), uslyšíte audio (váš hlas) z tohoto produktu ve sluchátkách. Když je tento přepínač zapnutý ([ON]), neuslyšíte audio (váš hlas) z tohoto produktu ve sluchátkách. Zapněte jej ([ON]), pokud nechcete slyšet váš vlastní hlas při vysílání komentáře nebo při jiných situacích s živým streamováním.

### **8** 3/8" závit pro mikrofonní stojan (s krytkou)

Použijte jej pro uchycení produktu na mikrofonní stojan nebo na mikrofonní rameno uchycené k desce stolu. Před uchycením odstraňte krytku. Pro uchycení budete potřebovat redukci 3/8″.

#### **UPOZORNĚNÍ**

• Neztraťte ochrannou krytku, uložte si ji na bezpečném místě.

#### **POZNÁMKA**

3/8″ redukce (doporučený produkt): König & Meyer 19695 Universal joint - 3/8" male thread

### <span id="page-24-0"></span>**Spodní strana**

Tato kapitola vysvětluje názvy a funkce jednotlivých částí spodní strany produktu.

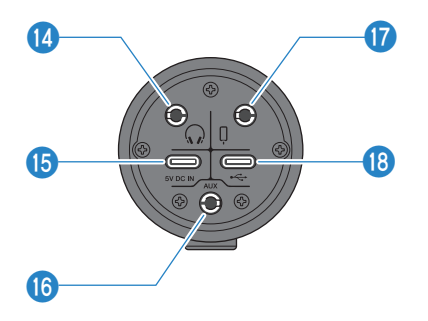

#### $\mathbf{a}$ **Sluchátkový výstup** [ $\Omega$ ]

Sem připojte svá sluchátka. Je kompatibilní s konektorem 3,5 mm stereo mini jack.

#### **POZNÁMKA**

Ačkoliv je možné připojit Bluetooth sluchátka s adaptérem, jejich běžně se vyskytující latence je pro některé účely dělá nevhodnými.

#### o **[5V DC IN] USB port (USB-C)**

Sem připojte samostatně prodávanou USB nabíječku, USB přenosnou baterii nebo podobné zařízení. Používejte je se zařízeními, která nemohou produkt napájet z USB sběrnice, jako jsou iPhone nebo iPad. Součástí dodávky tohoto produktu není ani USB nabíječka ani USB přenosná baterie.

#### **UPOZORNĚNÍ**

- Přečtěte si bezpečnostní upozornění pro USB nabíječku nebo USB přenosnou baterii, které budete používat.
- Používejte USB přenosnou baterii a USB nabíječku s výstupním napětím 4,8 V–5,2 V a výstupním proudem nejméně 1 A.

#### **[AUX] vstupní jack f6**

Tento vstupní konektor lze použít v mnoha různých situacích. Je kompatibilní s konektorem 3,5 mm stereo mini jack. Sem připojte váš hudební nástroj nebo přehrávač hudby. Můžete použít hudební přehrávač pro přidání zvukových efektů jako jsou oznámení nebo doprovodná hudba. Upravte hlasitost na připojeném zařízení.

#### q **Vstupní/výstupní konektor Smartphone [**P**]**

Je kompatibilní s kabelem s 3,5 mm 4pólovým (TRRS) stereo mini konektorem. Sem připojte Android zařízení, jako jsou chytrý telefon nebo tablet. Můžete vysílat audio signál z tohoto produktu do připojeného zařízení.

Kompatibilní stereo mini konektory.

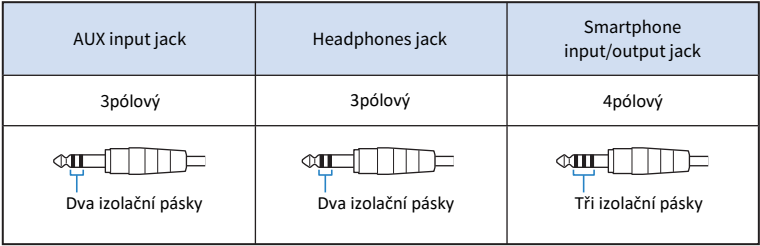

#### *<u>D* USB 2.0 [ $\leftarrow$ ] port (USB-C)</del></u>

Sem připojte svůj počítač nebo iPhone/iPad. Při připojení počítače bude tento produkt z něj také napájen. Při připojení iPhonu/iPadu, připojte také USB nabíječku (prodávána samostatně) ke konektoru [5V DC IN] USB port na spodní straně.

Řiďte se důležitými bezpečnostními opatřeními uvedenými níže, zabráníte tak poruše nebo ztrátě dat.

#### **UPOZORNĚNÍ**

- Ke konektoru USB 2.0 nepřipojujte jiná zařízení než iPhone, iPad nebo počítač.
- Pro připojení zařízení používejte pouze dodaný USB kabel.
- Před připojením nebo odpojením USB kabelu nejprve vypněte všechny aplikace a ujistěte se, že nedochází k přenosu žádných dat z tohoto zařízení.
- Po odpojení kabelu vyčkejte nejméně šest vteřin před jeho opětovným zapojením. Opakované rychlé zapojování a odpojování může způsobit poškození produktu.

#### **POZNÁMKA**

Pro napájení je vyžadováno nejméně 5 V a 1 A. Pokud není možné dosáhnout stabilního napájení, napájejte tento produkt z konektoru [5V DC IN] USB port na spodní straně produktu.

## <span id="page-26-0"></span>**Příprava na použití**

### <span id="page-26-1"></span>**Propojení s iPhonem/iPadem**

Tato kapitola popisuje jak nastavit napájení produktu, až po připojení k iPhonu/iPadu. Pro připojení iPhonu/iPadu je nutné zajistit externí napájení produktu.

### **Co budete potřebovat**

- USB nabíječku nebo USB přenosnou baterii (nejméně 5 V, 1 A)
- USB kabel (samostatně prodejný, pro napájení)
- USB kabel (dodaný)
- Apple Lightning-USB3 Camera adaptér (při použití iPhonu/iPadu s Lightning konektorem)
- USB-C Digital AV Multiport adaptér (při použití iPadu s USB-C konektorem)

#### **POZNÁMKA**

Při použití tohoto produktu pro streamování nebo jinou aktivitu s delším průběhem, mějte připravené také napájení pro váš iPhone/iPad.

Pro seznam kompatibilních operačních systémů, viz stránky Yamaha. https://www.yamaha.com/2/ag01/

### **Připojení**

- **1 Ujistěte se, že hlasitost tohoto produktu a dalších připojených zařízení je nastavena na minimum.**
- **2 Připojte samostaně prodávanou USB nabíječku nebo USB přenosnou baterii nebo jiné podobné zařízení ke konektoru [5V DC IN] na zadním panelu produktu.**

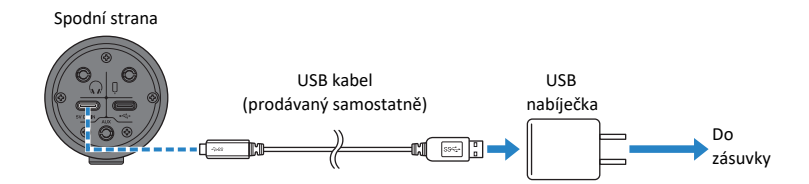

**3 Zkontrolujte, zda LED indikátor produktu svítí.**

**4 Připojte tento produkt k adaptéru Apple Lightning to USB 3 Camera pomocí dodaného USB kabelu.**

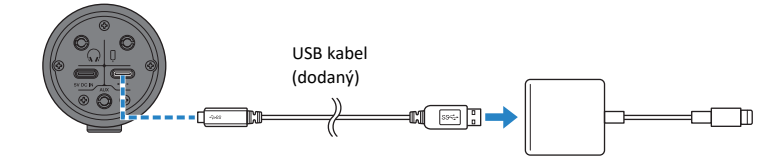

#### **POZNÁMKA**

Pokud používáte iPad, který je vybaven USB-C konektorem, použijte Apple USB-C Digital AV Multiport adaptér. Můžete také použít napájecí USB-C kabel dodaný s iPadem pro přímé propojení s tímto produktem. Nicméně omezíte si tak čas použití, po který bude iPad mít dostatečně nabitou baterii.

### **5 Připojte adaptér k iPhonu/iPadu.**

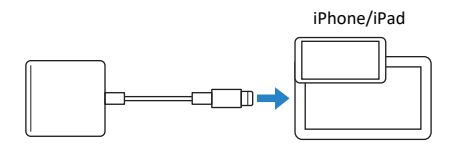

Tento produkt je automaticky po jeho připojení rozpoznán iPhonem/iPadem.

Na iPhonu/iPadu není nutné nic nastavovat.

### <span id="page-28-0"></span>**Propojení s Android zařízeními**

Tato kapitola popisuje jak nastavit napájení produktu, až po připojení k Android zařízení. Při připojení Android zařízení je nutné zajistit externí napájení produktu.

### **Co budete potřebovat**

- USB nabíječku nebo USB přenosnou baterii (nejméně 5V, 1 A)
- USB kabel (samostatně prodávaný, pro napájení)
- Kabel s 3,5 mm 4pólový stereo mini konektorem

#### **POZNÁMKA**

Tento produkt neumí vysílat/přijímat audio přes USB kabel. Audio signál zasílaný do Android zařízení je monofonní. Při použití tohoto produktu pro pro streamování nebo jinou aktivitu s delším průběhem, mějte připravené také napájení pro vaše Android zařízení.

### **Připojení**

- **1 Ujistěte se, že hlasitost tohoto produktu a dalších připojených zařízení je nastavena na minimum.**
- **2 Připojte samostatně prodávanou USB nabíječku, USB přenosnou baterii nebo jiné podobné zařízení ke konektoru [5V DC IN] USB na zadním panelu tohot produktu.**

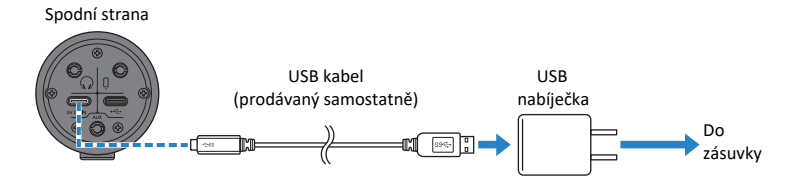

- **3 Zkontrolujte, zda LED indikátor přepínače svítí.**
- 4 **Pomocí 3,5 mm 4pólového stereo mini kabelu připojte konektoru [**P**] na tomto produktu se sluchátkovým konektorem na vašem Android zařízení.**

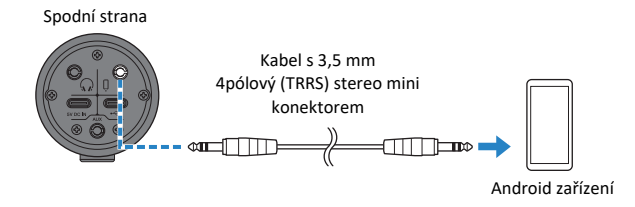

#### **POZNÁMKA**

Pokud vaše Android zařízení nemá konektor pro připojení stereo mini konektoru, budete potřebovat odpovídající redukci. Například pro Android zařízení, která používají USB-C port pro vstup/výstup audia, budete potřebovat redukci USB-C / 3,5 mm 4pólový (TRRS) sluchátkový konektor.

Používejte pouze 4pólový (TRRS) stereo mini kabel, nikoliv dvou nebo třípólové (TS/TRS) kabely.

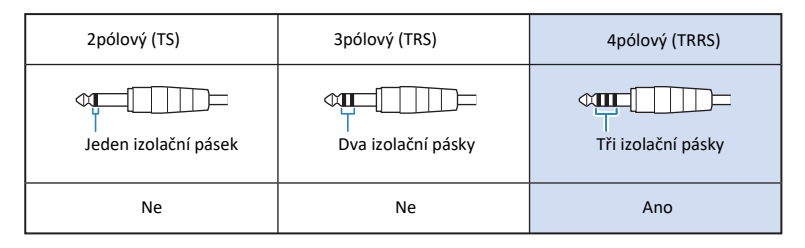

Po připojení použijte vaši aplikaci pro přehrávání nebo nahrávání hudby pro otestování, zda audio vstupuje a vystupuje do tohoto produktu a vašeho Android zařízení.

### <span id="page-30-0"></span>**Propojení s vaším počítačem a jeho nastavení (Windows).**

Nejprve si musíte stáhnout a nainstalovat "Yamaha Steinberg USB Driver" z níže uvedené stránky, tak aby byl váš počítač schopen tento produkt rozpoznat.

https://www.yamaha.com/2/ag01/

#### **POZNÁMKA**

Průvodce instalací je součástí balíčku pro stažení. Seznam kompatibilních operačních systému, viz stránky Yamaha uvedené výše.

#### **Připojení**

- **1 Odpojte všechna USB zařízení od vašeho počítače s výjimkou myši a klávesnice.**
- **2 Ujistěte se, že je hlasitost tohoto produktu a všech připojených zařízení nastavena na minimum**
- **3 Po instalaci driveru, použijte dodaný USB kabel pro propojení tohoto produktu s počítačem.**

Propojte zařízení přímo, bez použití USB hubu.

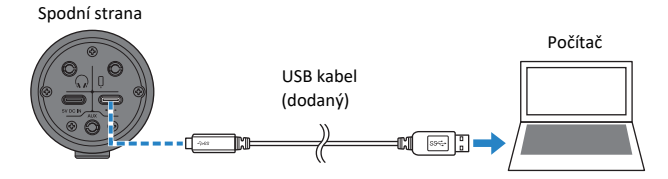

4 **Zkontrolujte, zda LED indikátor tohoto produktu svítí.**

Pokud jste propojili zařízení již před instalací driveru, pokračujte instalací driveru.

#### **Nastavení na počítači**

Změňte nastavení pro vstup/výstup na "AG01".

- **1 Otevřete box "Vyhledávání" z "Hlavního panelu".** Postup otevření boxu "Vyhledávání" se může lišit podle aktuálně použitého počítače nebo OS.
- **které se objeví. 2 Zvuk" do pole boxu "Vyhledávání", pak zvolte "Nastavení zvuku" z menu,**

Příprava na použití > Připojení počítače a konfigurace nastavení (Windows)

**Zvolte [Yamaha AG01] pro "Výstup" a "Vstup" na stránce "Zvuk".**

Příprava na použití > Připojení počítače a konfigurace nastavení (Mac)

### <span id="page-32-0"></span>**Připojení počítače a konfigurace nastavení (Mac)**

Standardní driver dodaný s macOS lze použít tak jak je, a není nutné driver instalovat.

#### **POZNÁMKA**

Pro seznam kompatibilních operačních systémů, viz následující stránky Yamaha. https://www.yamaha.com/2/ag01/

#### **Připojení**

- **1 Odpojte všechna USB zařízení od vašeho počítače kromě myši a klávesnice.**
- **2 Ujistěte se, že je hlasitost tohoto produktu a dalších připojených zařízení nastavena na minimum.**
- **3 Použijte dodaný USB kabel nebo USB-C napájecí kabel dodaný spolu s vaším Mac počítačem pro propojení s tímto produktem.**

Propojte zařízení přímo, bez použití USB hubu.

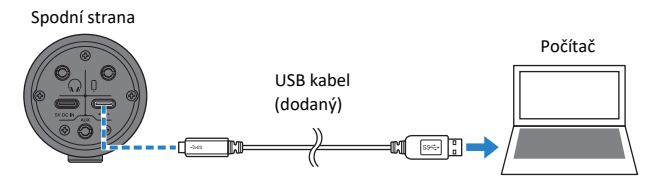

#### **POZNÁMKA**

Pro počítače Mac vybavené konektorem USB-C, použijte USB-C napájecí kabel dodaný s vaším počítačem Mac, nebo použijte samostatně prodávaný USB-C / USB-C kabel.

### **4 Zkontrolujte, zda LED indikátor produktu svítí.**

#### **Nastavení počítače**

Z **"**Audio MIDI Setup**"** na počítači vyberte pro **"**Audio Devices" nastavení "AG01".

### **1 Otevřete "Finder" → "Go" → "Applications" → "Utilities" → "Audio MIDI Setup".**

Metoda otevření nastavení se může na jednotlivých počítačích lišit.

### **2 Zvolte [Yamaha AG01] ze seznamu na levé straně obrazovky Audio Devices.**

Pokud není obrazovka Audio Devices zobrazena, zvolte "Show Audio Devices" z menu "Window", aby se zobrazila.

 $\bf 3$  Klikněte na  $\vee$  ve spodním levém rohu obrazovky a zvolte "Use This Device For Sound Output".

- 4 **Podobně zvolte "Use This Device For Sound Input".**
- 5 **Jakmile dokončíte kroky 3 a 4, objeví se v seznamu ikony mikrofonu a reproduktoru vpravo dole u "Yamaha AG01".**
- 6 **Zavřete "Audio MIDI Setup".**

## <span id="page-34-0"></span>**Použití pro živé streamování (17LIVE, Twitch, YouTube Live)**

### <span id="page-34-1"></span>**Použití s iPhonem/iPadem**

Tato kapitola vysvětluje jak používat tento produkt spolu s vaším iPhonem/iPadem pro nastavení a ovládání pro živé streamování vašeho hlasu nebo zpěvu na 17LIVE, Twitch, YouTube Live a další podobné služby. (17LIVE, Twitch a YouTube Live jsou názvy streamovacích aplikací.)

### **Co budete potřebovat**

- Tento produkt
- iPhone/iPad (na kterém jsou nainstalovány aplikace AG Controller a aplikace pro živé streamování) Vyhledejte aplikaci "AG Controller" v App Store a nainstalujte si ji na váš iPhone/iPad.
- Sluchátka se stereo mini konektorem
- Apple Lightning-USB3 Camera adaptér (při použití iPhonu/iPadu s Lightning konektorem)
- Apple USB-C Digital AV Multiport adaptér (při použití iPadu s USB-C konektorem)
- USB nabíječku
- USB kabel (prodávaný samostatně, pro napájení)
- USB kabel (dodaný)

### **Řiďte se těmito pokyny**

### **1 Připojte iPhone/iPad**

Proveďte potřebná připojení podle pokynů v kapitole "Příprava na použití" → "Propojení s iPhonem/iPadem". "Propojení s iPhonem/iPadem" (strana 15)

### **2 Připojte sluchátka**

Připojte vaše sluchátka ke konektoru výstupu.

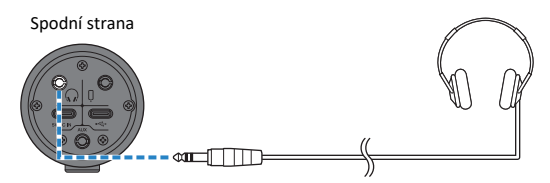

Nyní pro provedení připojení, nastavte tento produkt.

### 3 **Proveďte nastavení tohoto produktu**

Proveďte nastavení jednotlivých přepínačů na zadním panelu takto.

[MIC GAIN]: [MID]

[STREAMING OUT]: [INPUT MIX]

 $\Omega$ -MIX MINUS MIC]:  $[OFF]$ 

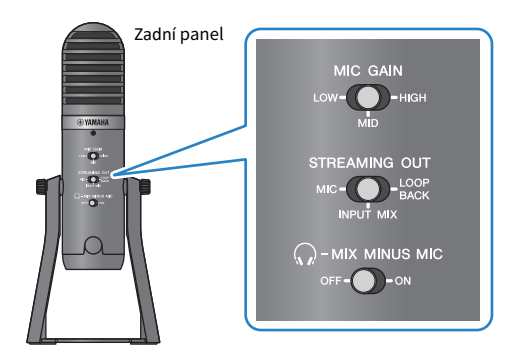

Jakmile jste provedli nastavení tohoto produktu, spusťte aplikaci "AG Controller" a klikněte na "Sound Check" na spodu obrazovky. Upravte hlasitost podle kontroly hlasitosti na stránce Sound Check, která se objeví.

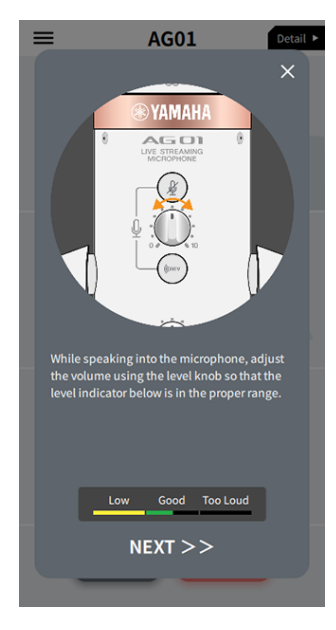

4 **Upravte hlasitost sluchátek**
- 1 **Pokud je to třeba, upravte hlasitost mikrofonu**.
- 2 **Nastavte knob hlasitosti sluchátek [**H**] na minimum ([0]).**

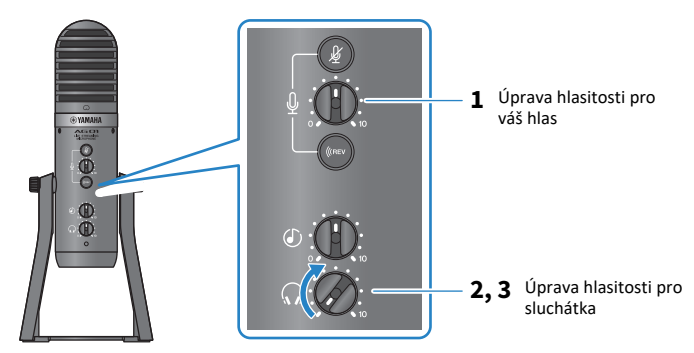

3 **Zatímco mluvíte do mikrofonu, tak aby značka [**h**] směřovala k vám, upravte hlasitost do sluchátek. Úprava hlasitosti sluchátek nemá žádný vliv na hlasitost živě streamovaného audia**.

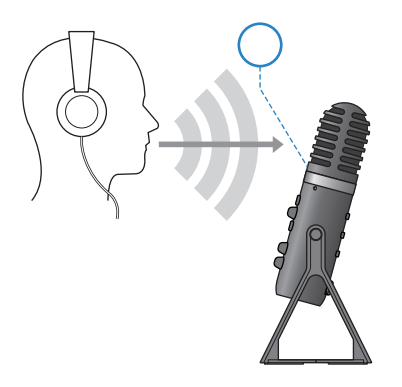

# 5 **Upravte celkovou hlasitost**

Použijte knob hlasitosti mikrofonu [ $\mathcal{Q}$ ] a knob hlasitosti pro vstup USB/smartphone [ $\mathcal{Q}$ ] pro nastavení jednotlivých úrovní hlasitosti.

Spusťte aplikaci pro živé streamování a zkontrolujte vyvážení hlasitostí pro posluchače.

#### **POZNÁMKA**

# **Použití s Android zařízením**

Tato kapitola vysvětluje jak používat tento produkt spolu s vaším Android zařízením pro nastavení a ovládání pro živé streamování vašeho hlasu nebo zpěvu na 17LIVE, Twitch, YouTube Live a další podobné služby. (17LIVE, Twitch a YouTube Live jsou názvy streamovacích aplikací.)

#### **Co budete potřebovat**

- Tento produkt
- Android zařízení
- Sluchátka se stereo mini konektorem
- Kabel s 3,5 mm 4pólový stereo mini konektorem
- USB nabíječku
- USB kabel (prodávaný samostatně, pro napájení)

## **Řiďte se těmito pokyny**

# **1 Připojte Android zařízení**

Proveďte potřebná připojení podle pokynů v kapitole "Příprava na použití" → "Propojení s Android zařízením". "Propojení s Android zařízením" (strana 17)

# **2 Připojte sluchátka**

Připojte vaše sluchátka ke sluchátkovému výstupu.

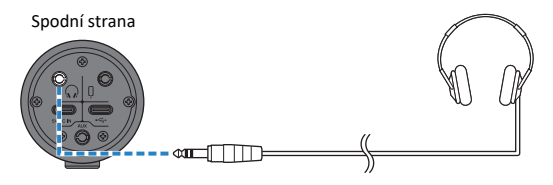

Nyní po provedení připojení, nastavte tento produkt.

# **3 Proveďte nastavení produktu**

Proveďte nastavení jednotlivých přepínačů na předním panelu takto.

[MIC GAIN]: [MID]

- [STREAMING OUT]: [INPUT MIX]
- $\Omega$ -MIX MINUS MIC]:  $[OFF]$

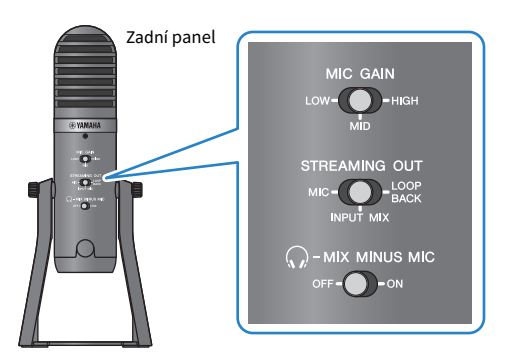

- **4 Upravte hlasitost ve sluchátkách**
	- **1 Upravte hlasitost mikrofonu podle potřeby.**
	- **2 Nastavte knob hlasitosti sluchátek [**H**] na minimum ([0]).**

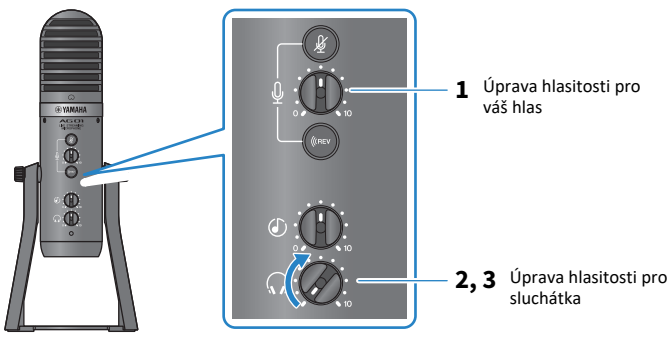

3 **Zatímco mluvíte do mikrofonu, tak aby značka [**h**] směřovala k vám, upravte hlasitost do sluchátek. Úprava hlasitosti sluchátek nemá žádný vliv na hlasitost živě streamovaného audia**.

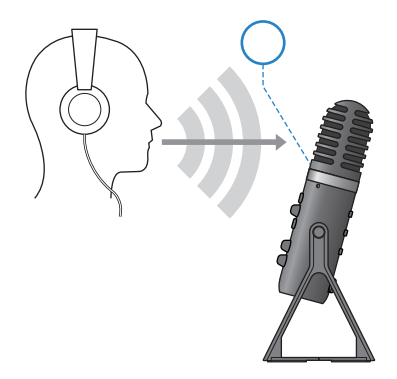

# **5 Upravte celkovou hlasitost**

Použijte knob hlasitosti mikrofonu [ $\mathcal{Q}$ ] a knob hlasitosti pro vstup USB/smartphone [ $\mathcal{O}$ ] pro nastavení jednotlivých úrovní hlasitosti.

Spusťte aplikaci pro živé streamování a zkontrolujte vyvážení hlasitostí pro posluchače.

## **POZNÁMKA**

# **Použití s vaším počítačem**

Tato kapitola vysvětluje jak používat tento produkt spolu s vaším počítačem Windows nebo Mac pro nastavení a ovládání pro živé streamování vašeho hlasu nebo zpěvu na 17LIVE, Twitch, YouTube Live a další podobné služby. (17LIVE, Twitch a YouTube Live jsou názvy streamovacích aplikací.)

## **Co budete potřebovat**

- Tento produkt
- Windows nebo Mac počítač (kde jsou nainstalované aplikace AG Controller a pro livestreaming)
- Nainstalujte si aplikaci "AG Controller" s následujících stránek. https://www.yamaha.com/2/ag01/
- Sluchátka se stereo mini konektorem
- USB kabel (dodaný)

## **Řiďte se těmito pokyny**

# **1 Nainstalujte driver (pouze Windows)**

#### **Pokud používáte počítač Mac, není potřeba instalovat žádný driver. Začněte krokem 2.**

Pokud jste ještě driver nenainstalovali, nainstalujte jej podle pokynů v kapitole "Příprava na použití" → "Připojení počítače a konfigurace nastavení (Windows)". "Připojení počítače a konfigurace nastavení (Windows)" (strana 21)

# **2 Připojte počítač**

Připojte jej podle pokynů v kapitole "Příprava na použití"  $\rightarrow$  "Připojení počítače a konfigurace nastavení (Windows)/(Mac)".

"Připojení počítače a konfigurace nastavení (Windows)" (strana 21) "Připojení počítače a konfigurace nastavení (Mac)" (strana 23)

# **3 Připojte sluchátka**

Připojte sluchátka ke sluchátkovému výstupnímu konektoru.

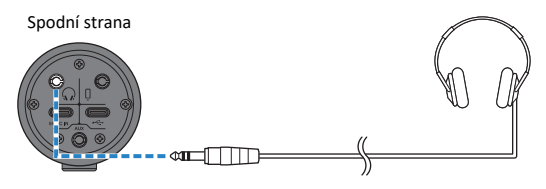

Nyní po provedení připojení, nastavte tento produkt.

# **4 Proveďte nastavení produktu**

Proveďte nastavení jednotlivých přepínačů na předním panelu takto.

[MIC GAIN]: [MID]

[STREAMING OUT]: [INPUT MIX]

 $\Omega$ -MIX MINUS MIC]: [OFF]

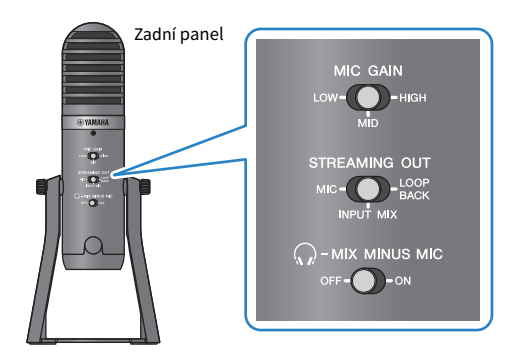

Jakmile jste provedli nastavení tohoto produktu, spusťte aplikaci "AG Controller" a klikněte na "Sound Check" na spodu obrazovky. Upravte hlasitost podle kontroly hlasitosti na stránce Sound Check, která se objeví.

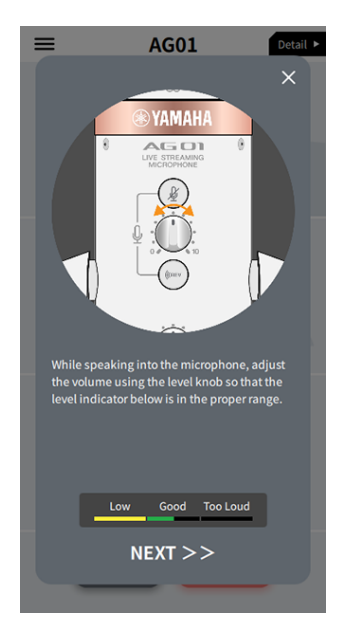

**5 Upravte hlasitost do sluchátek**

- **1 Upravte hlasitost mikrofonu podle potřeby.**
- **2 Nastavte knob hlasitosti sluchátek [**H**] na minimum ([0]).**

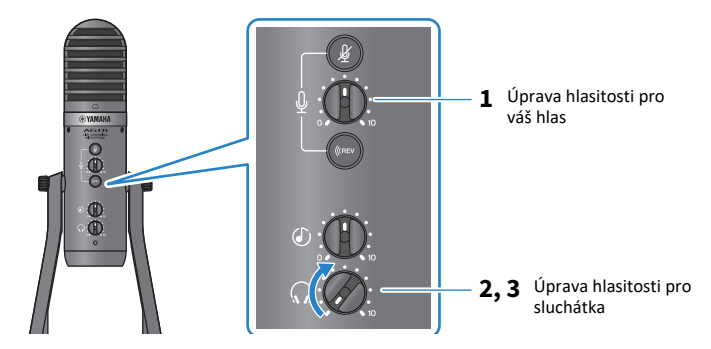

3 **Zatímco mluvíte do mikrofonu, tak aby značka [**h**] směřovala k vám, upravte hlasitost do sluchátek. Úprava hlasitosti sluchátek nemá žádný vliv na hlasitost živě streamovaného audia**.

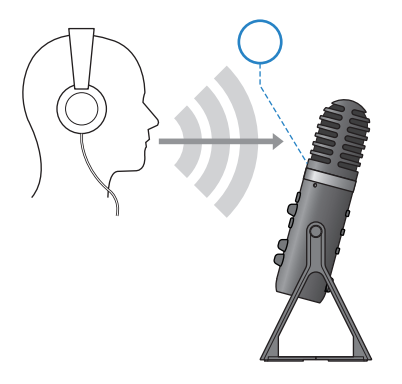

# **6 Upravte celkovou hlasitost**

Použijte knob hlasitosti mikrofonu  $[\mathcal{Y}]$  a knob hlasitosti pro vstup USB/smartphone  $[\mathcal{Y}]$  pro nastavení jednotlivých úrovní hlasitosti.

Spusťte aplikaci pro živé streamování a zkontrolujte vyvážení hlasitostí pro posluchače.

#### **POZNÁMKA**

Použití pro živé streamování (17LIVE, Twitch, YouTube Live) > Použití s vaším počítačem

## **Živé streamování s OBS**

Zde vysvětlíme jak používat OBS, jako příklad jak používat software pro živé streamování. Pro stažení aplikace OBS, jděte na oficiální stránky OBS.

- **1 Spusťte OBS, a otevřete obrazovku "Settings" z menu "File".**
- **2 V navigačním menu na levé straně klikněte na "Audio".**
- **3 Pro "Desktop Audio" nastavení v "Global Audio Devices", použijte "Default" nebo "Disabled".**

Pokud jste nastavili přepínač [STREAMING OUT] na tomto produktu na [MIC] nebo na [INPUT MIX], nastavte toto na "Default"; pokud jste nastavili přepínač na [LOOPBACK], nastavte toto na "Disabled".

- **4 Také nastavte "Mic/Auxiliary Audio" v "Global Audio Devices" na linkové nastavení, "Yamaha AG01".**
- **5 V navigačním menu na levé straně klikněte na "Steam".**
- **6 Zvolte používanou streamovací službu, a zadejte klíč streamu, pokud je to nutné a obdrželi jste jej od streamovací služby.**
- **7 Zavřete obrazovku "Settings".**
- **8 Spusťte živé streamování.**

# **Ovládání během živého streamování**

Tato kapitola vysvětluje ovládání, které můžete využít během živého streamování.

## n **Ztlumení mikrofonu**

Pokud během streamování na chvíli odejdete nebo si jen vyberete krátkou pauzu, zapněte tlačítko [#] (LED indikátor svítí), aby nebyl zvuk snímaný mikrofonem vysílán.

## n **Přidání reverbu k vašemu hlasu**

Pro přidání reverbu do audia z mikrofonu, zapněte tlačítko [ (CREV ] (LED indikátor se rozsvítí).

#### **Použití aplikace AG Controller**

Pro provádění detailních nastavení tohoto produktu použijte aplikaci AG Controller. Jako příklad jsou zde uvedeny obrazovky s nastaveními pro EQ a reverb.

( Obrazovka nastavení EQ

Vstup: [Detail ▶ ] → klikněte na [EQ] graf pro [CH 1] na obrazovce

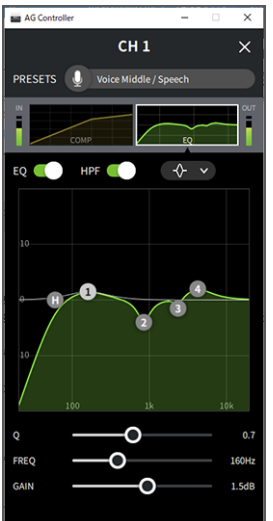

Použití pro živé streamování (17LIVE, Twitch, YouTube Live) > Ovládání během živého streamování

( Obrazovka nastavení Reverb

Vstup: [Detail ▶] → klikněte na graf [Reverb] na obrazovce

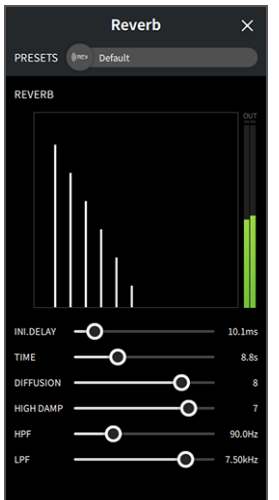

## **POZNÁMKA**

Aplikace AG Controller není dostupná pro Android zařízení.

Použití pro livestreaming (17LIVE, Twitch, YouTube Live) > Připojení hudebního nástroje nebo přehrávače hudby

# **Připojení hudebního nástroje nebo přehrávače hudby**

Tato kapitola ukazuje jak připojit váš hudební nástroj nebo přehrávač hudby a provést nastavení pro přidání doprovodné hudby nebo zvukových efektů.

# n **Připojení hudebního nástroje**

Připojte vaši kytaru, digitální piano, syntezátor nebo jiný digitální nástroj ke vstupnímu konektoru [AUX] na spodní straně produktu.

Upravte hlasitost připojeného hudebního nástroje.

#### **POZNÁMKA**

Možná budete potřebovat konverzní kabel, efektovou jednotku nebo jiný způsob připojení vašeho nástroje. Zkontrolujte způsob připojení, který platí pro váš nástroj.

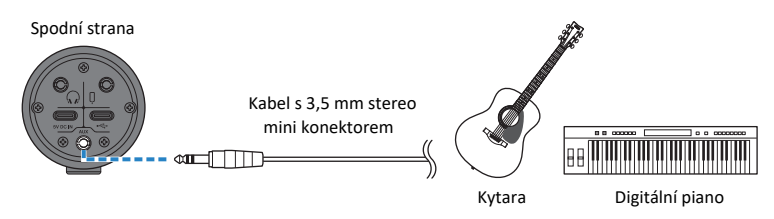

## n **Připojení přehrávače hudby**

Pro přehrávání doprovodné hudby nebo zvukových efektů, připojte přehrávač hudby ke vstupnímu konektoru [AUX] na spodní straně produktu.

Upravte hlasitost připojeného zařízení.

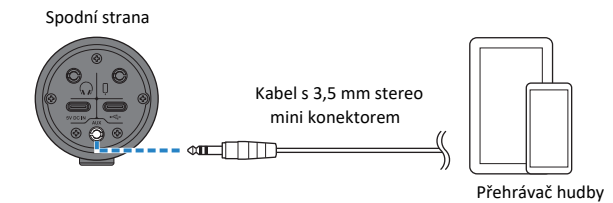

# **Použití pro herní chaty (Discord)**

# **Použití s iPhonem/iPadem**

Tato kapitola vysvětluje nastavení a ovládání, které je nutné provést při použití tohoto produktu s vaším iPhonem/iPadem, aby bylo možné uskutečnit hlasové chaty během hraní her s vašimi přáteli pomocí Discord nebo podobných aplikací ("Discord" je název aplikace). Při použití iPhonu/iPadu pro chatovací aplikace, nebude zvuk z tohoto produktu slyšet, pokud provedete připojení pomocí USB kabelu. Pro propojení musíte použít kabel s 3,5 mm 4pólovým (TRRS) stereo mini konektorem.

## **Co budete potřebovat**

- Tento produkt
- iPhone/iPad (s nainstalovanou aplikací Discord)
- Sluchátka se stereo mini konektorem
- Herní zařízení
- Lightning 3,5 mm sluchátkový jack adaptér (při použití iPhonu/iPadu s Lightning konektorem. Doporučujeme používat originální příslušenství a produkty Apple.)
- USB 3,5 mm sluchátkový jack adaptér (při použití iPhonu/iPadu s USB-C konektorem. Doporučujeme používat originální příslušenství a produkty Apple.)
- Kabel s 3,5 mm 4pólovým (TRRS) stereo mini konektorem
- USB nabíječku
- USB kabel (prodávaný samostatně, pro napájení)

## **Řiďte se těmito pokyny**

- **1 Připojte iPhone/iPad**
	- **1 Ujistěte se, že je hlasitost tohoto produktu a připojených zařízení nastavena na minimum.**
	- **2 Připojte samostatně prodávanou USB nabíječku, USB přenosnou baterii nebo podobné zařízení ke konektoru [5V DC IN] USB port na spodní straně produktu.**
	- **3 Připojte Lightning nebo USB-C 3,5 mm sluchátkový jack adaptér k vašemu iPhonu/iPadu.**

**4 Připojte Lightning nebo USB-C 3,5 mm sluchátkový jack adaptér ke vstupnímu/výstupnímu konektoru smartphone [**P**] na tomto produktu pomocí kabelu s 3,5 mm 4pólovým (TRRS) stereo mini konektorem.**

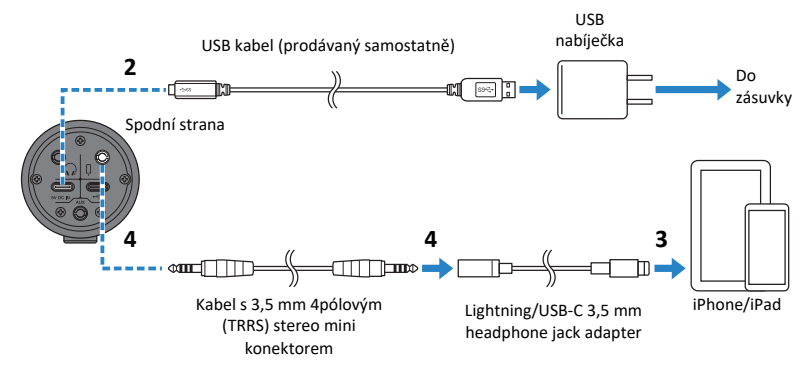

#### **POZNÁMKA**

Použijte pouze kabel se 4pólovým (TRRS) stereo mini konektorem, nikoli dvou nebo tří pólový kabel s (TS/TRS) konektorem.

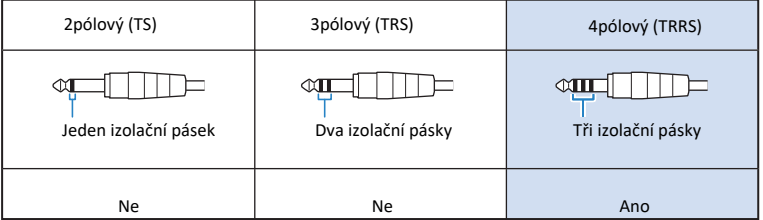

# **2 Připojte sluchátka**

Připojte svoje sluchátka ke sluchátkovému výstupu.

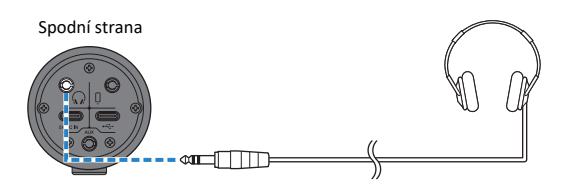

# **3 Připojte herní zařízení**

Připojte sluchátkový výstup z vašeho herního zařízení do vstupního konektoru [AUX] jack.

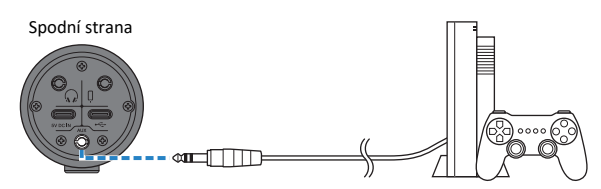

Po provedení všech propojení nastavte tento produkt.

# **4 Proveďte nastavení tohoto produktu**

Proveďte nastavení jednotlivých přepínačů na zadní panelu takto.

[MIC GAIN]: [MID]

[STREAMING OUT]: [MIC]

[H-MIX MINUS MIC]: [OFF]; nastavte na [ON] pouze pokud neslyšíte vlastní hlas.

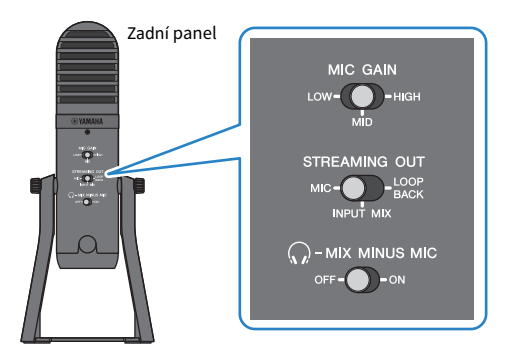

**5 Spusťte hlasový chat**

- **1 Spusťte Discord.**
- **2 Upravte hlasitost sluchátek pomocí knobu [**H**] zatímco přehráváte audio na vašem herním zařízení. Pokud je zvuk příliš slabý, zvyšte hlasitost na vašem herním zařízení.**
- **3 Použijte knob vstupu USB/smartphone [**n**] pro úpravu hlasitosti osoby, s níž chatujete.**

**4 Použijte knob mikrofonu [**M**] pro úpravu hlasitosti vašeho vlastního hlasu.**

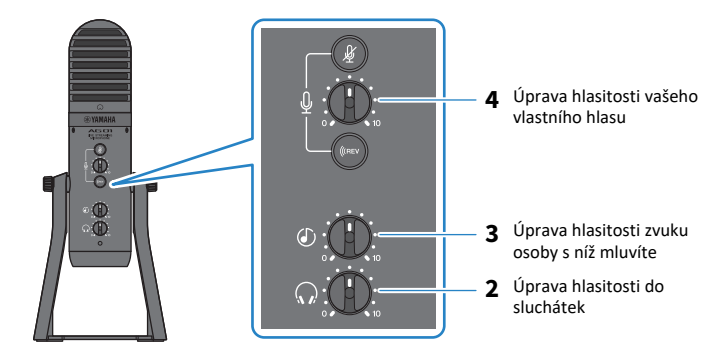

## **Ovládání během hlasového chatu**

#### • **Ztlumení vlastního hlasu**

Pokud chcete hlasový chat přerušit, zapněte tlačítko pro ztlumení mikrofonu [ $\mathcal{Y}$ ] (LED indikátor se rozsvítí).

#### **POZNÁMKA**

# **Použití s Android zařízením**

Tato kapitola vysvětluje nastavení a ovládání, které je nutné provést při použití tohoto produktu s vaším Android zařízením, aby bylo možné uskutečnit hlasové chaty během hraní her s vašimi přáteli pomocí Discord nebo podobných aplikací ("Discord" je název aplikace).

#### **POZNÁMKA**

Při použití Android zařízení nebude audio vystupovat z tohoto zřízení přes USB. Pro propojení musíte použití kabel s 3,5 mm 4pólovým (TRRS) stereo mini konektorem.

#### **Co budete potřebovat**

- Tento produkt
- Android zařízení (s nainstalovanou aplikací Discord)
- Sluchátka se stereo mini konektorem
- Herní zařízení
- kabel s 3,5 mm 4pólovým (TRRS) stereo mini konektorem
- USB nabíječku
- USB kabel (prodávaný samostatně, pro napájení)

#### **Řiďte se těmito pokyny**

# **1 Připojte Android zařízení**

Připojte jej podle pokynů v kapitole "Příprava na použití" → "Propojení s Android zařízeními". "Propojení s Android zařízeními" (strana 17)

# **2 Připojte sluchátka**

Připojte svoje sluchátka ke sluchátkovému výstupu.

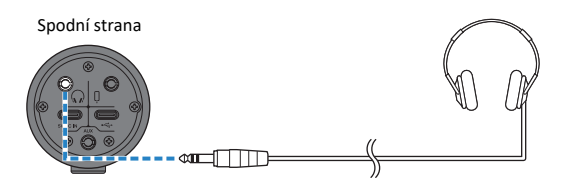

# **3 Připojte herní zařízení**

Připojte sluchátkový výstup z vašeho herního zařízení do vstupního konektoru [AUX] jack.

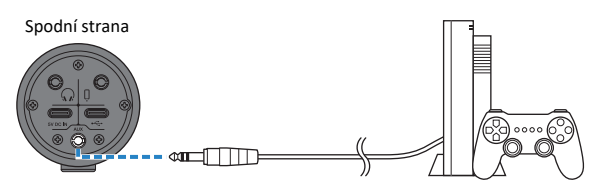

Po provedení všech propojení nastavte tento produkt.

# **4 Proveďte nastavení tohoto produktu**

Proveďte nastavení jednotlivých přepínačů na zadní panelu takto.

[MIC GAIN]: [MID]

[STREAMING OUT]: [MIC]

[H-MIX MINUS MIC]: [OFF]; nastavte na [ON] pouze pokud neslyšíte vlastní hlas.

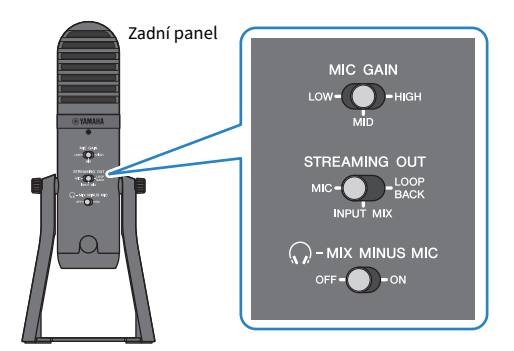

- **5 Spusťte hlasový chat**
	- **1 Spusťte Discord.**
	- **2 Upravte hlasitost sluchátek pomocí knobu [**H**] zatímco přehráváte audio na vašem herním zařízení. Pokud je zvuk příliš slabý, zvyšte hlasitost na vašem herním zařízení.**
	- **3 Použijte knob vstupu USB/smartphone [**n**] pro úpravu hlasitosti osoby, s níž chatujete.**

**4 Použijte knob mikrofonu [**M**] pro úpravu hlasitosti vašeho vlastního hlasu.**

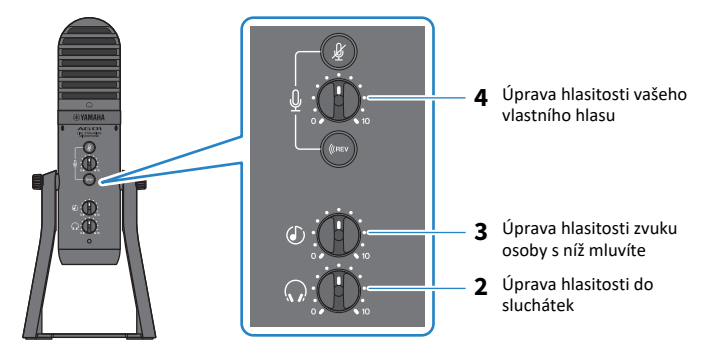

## **Ovládání během hlasového chatu**

#### • **Ztlumení vlastního hlasu**

Pokud chcete hlasový chat přerušit, zapněte tlačítko pro ztlumení mikrofonu [ $\frac{M}{2}$ ] (LED indikátor se rozsvítí).

#### **POZNÁMKA**

# **Použití s vaším počítačem**

Tato kapitola vysvětluje nastavení a ovládání, které je nutné provést při použití tohoto produktu s vaším počítačem Windows nebo Mac, aby bylo možné uskutečnit hlasové chaty během hraní her s vašimi přáteli pomocí Discord nebo podobných aplikací ("Discord" je název aplikace).

## **Co budete potřebovat**

- Tento produkt
- Windows nebo Mac počítač (s nainstalovanou aplikací Discord)
- Sluchátka stereo mini konektorem
- USB kabel (dodaný)
- Herní zařízení
- Kabel s 3,5 mm stereo mini konektorem

## **Řiďte se těmito pokyny**

**1 Nainstalujte driver (pouze Windows)**

**Pokud používáte počítač Mac, není nutné instalovat žádný driver. Začněte krokem 2.** Pokud jste ještě driver nenainstalovali, řiďte se pokyny v kapitole "Příprava na použití"→ Propojení s vaším počítačem a jeho nastavení (Windows)". "Propojení s vaším počítačem a jeho nastavení (Windows)" (strana 19)

# **2 Připojení počítače**

Připojte počítač podle pokynů v kapitole "Příprava na použití"  $\rightarrow$  "Propojení s vaším počítačem a jeho nastavení (Windows)/(Mac)". ["Propojení s vaším počítačem a jeho nastavení \(Windows\)" \(strana 19\)](#page-30-0) ["Propojení s vaším počítačem a jeho nastavení \(Mac\)" \(strana 21\)](#page-32-0)

# **3 Připojte sluchátka**

Připojte svoje sluchátka ke sluchátkovému výstupu.

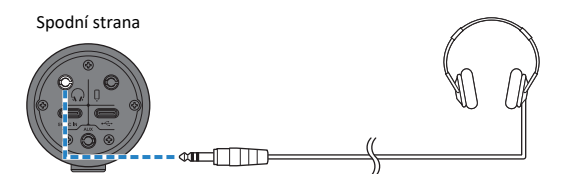

# **4 Připojte herní zařízení**

Připojte sluchátkový výstup z vašeho herního zařízení do vstupního konektoru [AUX] jack.

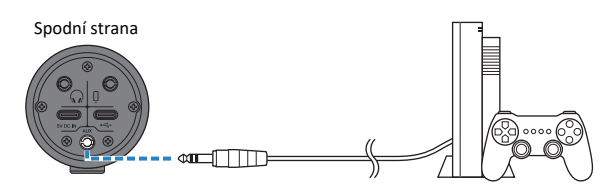

Po provedení všech propojení nastavte tento produkt.

# **5 Proveďte nastavení tohoto produktu**

Proveďte nastavení jednotlivých přepínačů na zadní panelu takto.

[MIC GAIN]: [MID]

[STREAMING OUT]: [MIC]

[ $\Omega$ -MIX MINUS MIC]: [OFF]; nastavte na [ON] pouze pokud neslyšíte vlastní hlas.

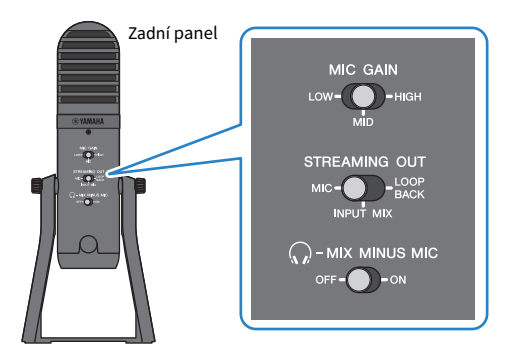

# **6 Nastavte aplikaci Discord**

Po spuštění aplikace Discord se přihlaste.

Ujistěte se, že v "Audio Settings" jsou zvukové výstupní a vstupní zařízení nastavena na "Yamaha AG01".

# **7 Spusťte hlasový chat**

- **1 Upravte hlasitost sluchátek pomocí knobu headphone [**H**] zatímco přehráváte audio na vašem herním zařízení. Pokud je zvuk z herního zařízení příliš slabý, zvyšte hlasitost na herním zařízení.**
- **2 Použijte knob vstupu USB/smartphone [**n**] pro úpravu hlasitost zvuku osoby, s níž chatujete.**

**3 Použijte knob hlasitosti mikrofonu [**M**] pro úpravu hlasitosti vašeho hlasu.**

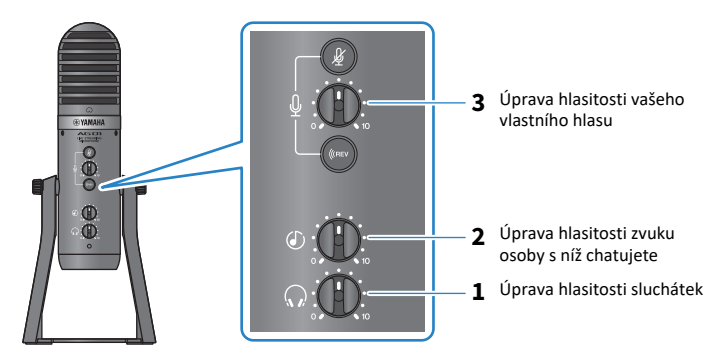

#### **Ovládání během hlasového chatu**

#### • **Ztlumení vlastního hlasu**

Pokud chcete hlasový chat přerušit, zapněte tlačítko pro ztlumení mikrofonu [ $\frac{M}{L}$ ] (LED indikátor se rozsvítí).

#### **POZNÁMKA**

# **Použití pro online komunikaci**

# **Použití s iPhonem/iPadem**

Tato kapitola vysvětluje nastavení a ovládání, která máte provést pro použití tohoto produktu spolu s vaším iPhonem/iPadem pro účast v online komunikaci pomocí aplikací jako jsou Zoom, Skype, Teams, FaceTime a LINE. (Zoom, Skype, Teams, FaceTime a LINE jsou názvy aplikací.) Při použití vašeho iPhonu/iPadu pro Skype, FaceTime a LINE, nebude zvuk z tohoto produktu slyšet, pokud jej připojíte pomocí USB kabelu. Pro připojení musíte použít kabel s 3,5 mm 4pólovým (TRRS) stereo mini konektorem.

## **Co budete potřebovat**

- Tento produkt
- iPhone/iPad (na kterém jsou nainstalovány různé aplikace)
- Lightning 3,5 mm sluchátkový jack adaptér (při použití iPhonu/iPadu s Lightning konektorem. Doporučujeme používat originální Apple produkty.)
- USB 3,5 mm sluchátkový jack adaptér (při použití iPhonu/iPadu s USB-C konektorem. Doporučujeme používat originální Apple produkty.)
- Sluchátka se stereo mini konektorem
- Kabel s 3,5 mm 4pólovým (TRRS) stereo mini konektorem
- USB nabíječku
- USB kabel (prodávaný samostatně, pro napájení)

## **Řiďte se těmito pokyny**

# **1 Připojte iPhone/iPad**

- **1 Ujistěte se, že je hlasitost tohoto produktu a připojených zařízení nastavena na minimum.**
- **2 Připojte samostatně prodávanou USB nabíječku, USB přenosnou baterii nebo podobné zařízení ke konektoru [5V DC IN] USB port na spodní straně produktu.**
- **3 Připojte Lightning nebo USB-C 3,5 mm sluchátkový jack adaptér k vašemu iPhonu/iPadu.**

4 **Připojte Lightning nebo USB-C 3,5 mm sluchátkový jack adaptér ke vstupnímu/výstupnímu konektoru smartphone [**P**] na tomto produktu pomocí kabelu s 3,5 mm 4pólovým (TRRS) stereo mini konektorem.**

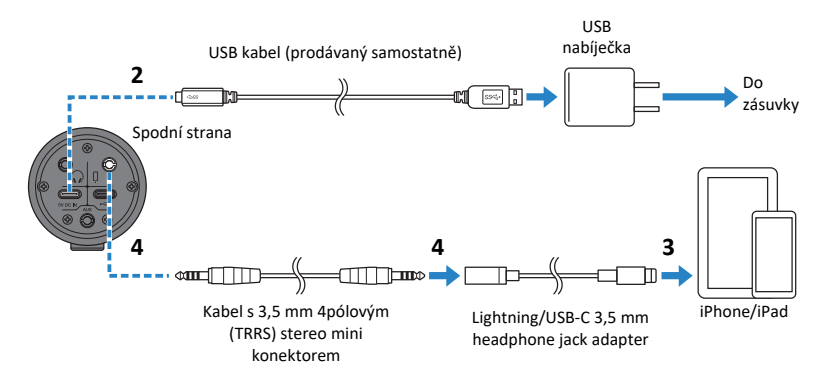

#### **POZNÁMKA**

Použijte pouze kabel se 4pólovým (TRRS) stereo mini konektorem, nikoli dvou nebo tří pólový kabel s (TS/TRS) konektorem.

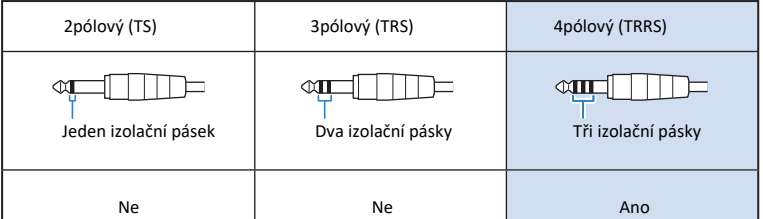

# **2 Připojte sluchátka**

Připojte svoje sluchátka ke sluchátkovému výstupu.

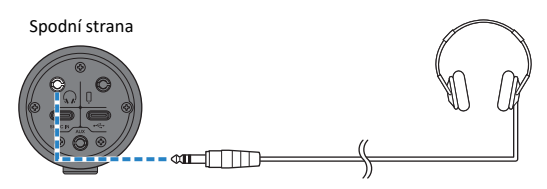

# **3 Proveďte nastavení tohoto produktu**

Proveďte nastavení jednotlivých přepínačů na zadní panelu takto.

[MIC GAIN]: [MID]

[STREAMING OUT]: [MIC]

[ $\Omega$ -MIX MINUS MIC]: [OFF]; nastavte na [ON] pouze pokud neslyšíte vlastní hlas.

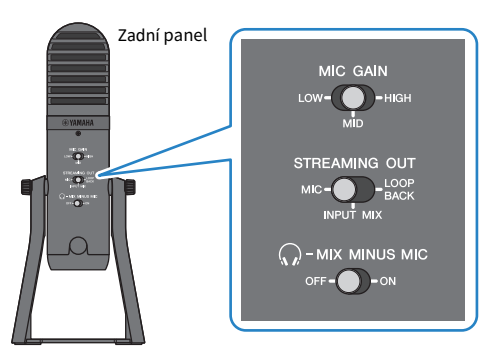

- **4 Spusťte online komunikaci.**
	- **1** Nastavte hlasitost knobem pro vstup USB/smartphone [ $\circ$ ] na pozici 3 hodin.
	- 2 **Spusťte aplikaci, kterou budete používat**
	- 3 **Použijte knob pro vstup USB/smartphone [**n**] pro úpravu hlasitosti komunikace.**
	- 4 **Nastavte hlasitost do sluchátek pomocí knobu [**H**].**
	- 5 **Použijte knob pro mikrofon [**M**] pro úpravu hlasitosti vašeho vlastního hlasu.**

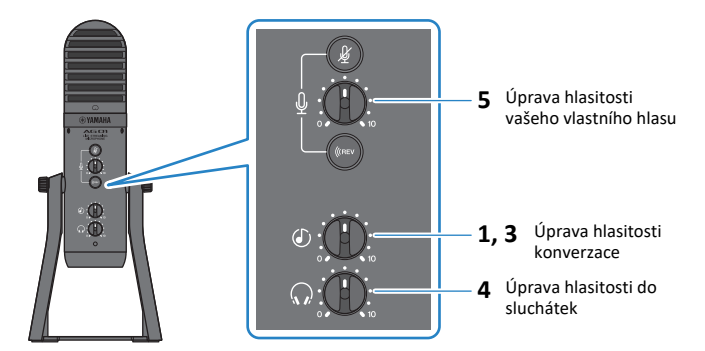

## **Ovládání během hlasového chatu**

• **Ztlumení vlastního hlasu**

Pokud chcete hlasový chat přerušit, zapněte tlačítko pro ztlumení mikrofonu [ $\mathscr{L}$ ] (LED indikátor se rozsvítí).

## **POZNÁMKA**

# **Použití s Android zařízením**

Tato kapitola vysvětluje nastavení a ovládání, která máte provést pro použití tohoto produktu spolu s vaším Android zařízením pro účast v online komunikaci pomocí aplikací jako jsou Zoom, Skype, Teams, FaceTime a LINE. (Zoom, Skype, Teams, FaceTime a LINE jsou názvy aplikací.)

#### **POZNÁMKA**

Při použití vašeho Android zařízení, nebude zvuk z tohoto produktu slyšet, pokud jej připojíte pomocí USB kabelu. Pro připojení musíte použít kabel s 3,5 mm 4pólovým (TRRS) stereo mini konektorem.

#### **Co budete potřebovat**

- Tento produkt
- Android zařízení (s nainstalovanými různými aplikacemi)
- Sluchátka se stereo mini konektorem
- Kabel s 3,5 mm 4pólový (TRRS) stereo mini konektorem
- USB nabíječku
- USB kabel (prodávaný samostatně, pro napájení)

#### **Řiďte se těmito pokyny**

# **1 Připojte Android zařízení**

Proveďte potřebná nastavení podle pokynů v kapitole "Příprava pro použití" → "Propojení s Android zařízeními".

["Propojení s Android zařízeními" \(strana 17\)](#page-28-0)

# **2 Připojte sluchátka**

Připojte svoje sluchátka ke sluchátkovému výstupu.

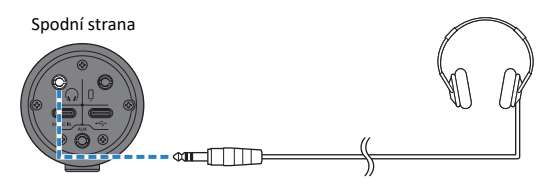

# **3 Proveďte nastavení tohoto produktu**

Proveďte nastavení jednotlivých přepínačů na zadní panelu takto.

[MIC GAIN]: [MID]

[STREAMING OUT]: [MIC]

[ $\Omega$ -MIX MINUS MIC]: [OFF]; nastavte na [ON] pouze pokud neslyšíte vlastní hlas.

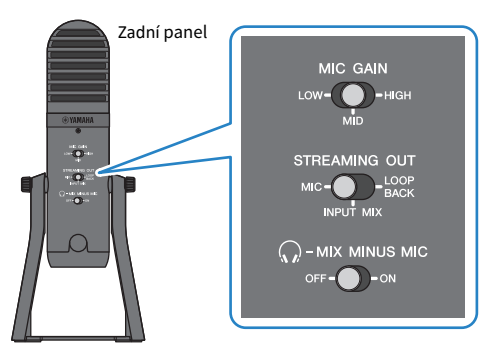

- **4 Spusťte online komunikaci.**
	- **1** Nastavte hlasitost knobem pro vstup USB/smartphone [ $\circ$ ] na pozici 3 hodin.
	- 2 **Spusťte aplikaci, kterou budete používat**
	- 3 **Použijte knob pro vstup USB/smartphone [**n**] pro úpravu hlasitosti komunikace.**
	- 4 **Nastavte hlasitost do sluchátek pomocí knobu [**H**].**
	- 5 **Použijte knob pro mikrofon [**M**] pro úpravu hlasitosti vašeho vlastního hlasu.**

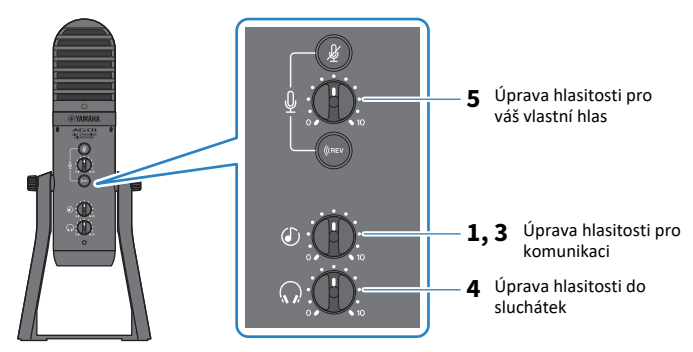

## **Ovládání během hlasového chatu**

#### • **Ztlumení vlastního hlasu**

Pokud chcete hlasový chat přerušit, zapněte tlačítko pro ztlumení mikrofonu [ $\mathscr G$ ] (LED indikátor se rozsvítí).

## **POZNÁMKA**

# **Použití s vaším počítačem**

Tato kapitola vysvětluje nastavení a ovládání, která máte provést pro použití tohoto produktu spolu s vaším počítačem pro účast v online komunikaci pomocí aplikací jako jsou Zoom, Skype, Teams, FaceTime a LINE. (Zoom, Skype, Teams, FaceTime a LINE jsou názvy aplikací.)

## **Co budete potřebovat**

- Tento produkt
- Počítač Windows PC nebo Mac (na kterém jsou nainstalovány různé aplikace)
- Sluchátka se stereo mini konektorem
- USB kabel (dodaný)

## **Řiďte se těmito pokyny**

**1 Nainstalujte driver (pouze Windows)**

**Pokud používáte počítač Mac, není nutné instalovat žádný driver. Začněte krokem 2.** Pokud jste ještě driver nenainstalovali, řiďte se pokyny v kapitole "Příprava na použití"→ Propojení s vaším počítačem a jeho nastavení (Windows)". "Propojení s vaším počítačem a jeho nastavení (Windows)" (strana 19)

# **2 Připojení počítače**

Připojte počítač podle pokynů v kapitole "Příprava na použití"  $\rightarrow$  "Propojení s vaším počítačem a jeho nastavení (Windows)/(Mac)".

"Propojení s vaším počítačem a jeho nastavení (Windows)" (strana 19) "Propojení s vaším počítačem a jeho nastavení (Mac)" (strana 21)

# **3 Připojte sluchátka**

Připojte svoje sluchátka ke sluchátkovému výstupu.

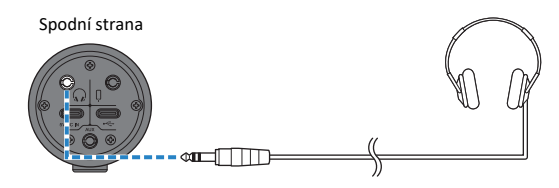

# **4 Proveďte nastavení tohoto produktu**

Proveďte nastavení jednotlivých přepínačů na zadní panelu takto.

[MIC GAIN]: [MID]

[STREAMING OUT]: [MIC]

[ $\Omega$ -MIX MINUS MIC]: [OFF]; nastavte na [ON] pouze pokud neslyšíte vlastní hlas.

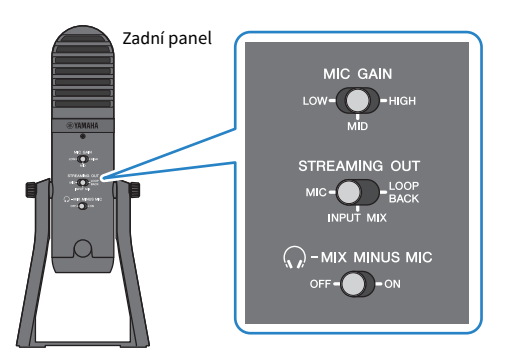

# **5 Nastavte aplikaci**

Spusťte aplikaci, kterou používáte pro online komunikaci, otevřete nastavení zařízení v aplikaci a zkontrolujte, zda je jako vstupní a výstupní zvukové zařízení nastaveno "Yamaha AG01".

# **7 Spusťte online komunikaci**

- **1 Upravte hlasitost sluchátek pomocí knobu headphone [** $\Omega$ **].**
- **2 Použijte knob vstupu USB/smartphone [**n**] pro úpravu hlasitost nastavením na pozici 3 hodin.**
- **3 Použijte knob hlasitosti mikrofonu [**M**] pro úpravu hlasitosti vašeho hlasu.**

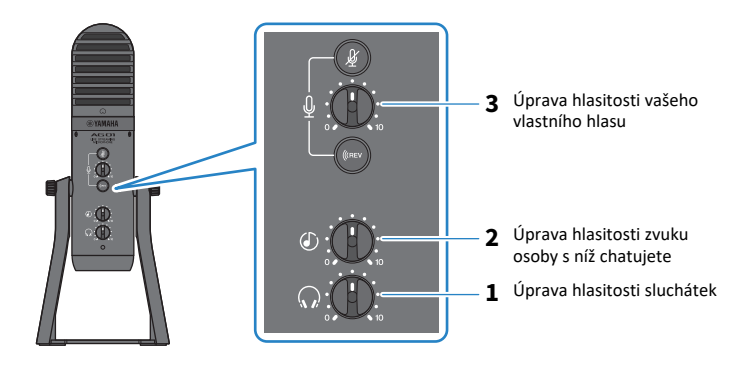

Použití pro online komunikaci > Použití s vaším počítačem

#### **Ovládání během hlasového chatu**

• **Ztlumení vlastního hlasu**

Pokud chcete hlasový chat přerušit, zapněte tlačítko pro ztlumení mikrofonu [ $\mathcal{U}$ ] (LED indikátor se rozsvítí).

#### **POZNÁMKA**

# **Použití pro podcasty**

# **Použití s WaveLab Cast**

WaveLab Cast je aplikace pro počítače Windows a Mac, která je optimální pro vytváření audio a video obsahu pro podcasty. Tato aplikace umožňuje snadno nahrávat, editovat a streamovat váš obsah.

#### **Nastavení WaveLab Cast:**

Na níže uvedené stránce si můžete aplikaci stáhnout a aktivovat její licenci. https://www.steinberg.net/getwavelabcast

#### **POZNÁMKA**

Musíte mít přístupový kód pro stažení této aplikace. Tento kód je uveden ve vytištěném a dodaném dokladu WaveLab Cast Download Information.

Návod pro WaveLab Cast lze stáhnout z následující stránky.

https://steinberg.help/

# **Použití pro nahrávání**

# **Použití Rec'n'Share s iPhonem/iPadem**

Použijte aplikaci Rec'n'Share spolu s tímto produktem pro nahrávání a editaci audia a další operace. Aplikace Rec'n'Share usnadňuje vše od hry a nahrávání vašich oblíbených skladeb až po nahrávání a editování video záznamu s vaším vystoupením, a také uploadování výsloedků vaší práce.

Více detailů o Rec'n'Share, viz následující stránka. https://www.yamaha.com/2/rec\_n\_share/

#### **POZNÁMKA**

- Zkontrolujte App Store pro informaci o tom, které verze OS jsou kompatibilní s touto aplikací.
- Data, která lze uploadovat jsou omezena na vaše vlastní skladby, zvuky a obsah, ke kterému vám byla udělena práva.

# **Použití Cubase AI s vaším počítačem**

Použijte Cubase AI spolu s tímto produktem pro nahrávání, editaci audia a další operace. Cubase AI je DAW software pro hudební produkci, který vám umožňuje nahrávat, přehrávat a editovat audio pomocí vašeho počítače.

#### **Nastavení Cubase AI:**

Na níže uvedené stránce si stáhněte aplikaci a aktivujte její licenci.

https://www.steinberg.net/getcubaseai

#### **POZNÁMKA**

Musíte mít přístupový kód pro stažení této aplikace. Tento kód je uveden ve vytištěném a dodaném dokladu Cubase AI Download Information.

Manuál Cubase AI můžete získat po vyhledání na níže uvedené stránce.

https://steinberg.help/

# **Použití pro hudební produkci**

# **Použití Cubasis LE s iPhonem/iPadem**

Použijte Cubasis LE spolu s tímto produktem pro nahrávání a editaci audia. Cubasis LE je základní verzí softwaru DAW Cubasis pro mobilní telefony. Stejně jako Cubasis, tato aplikace pro hudební produkci vám umožňuje nahrávat, přehrávat a editovat audio na vašem iPhonu/iPadu.

Pro použití vyhledejte a stáhněte "Cubasis LE" z App Store.

Více detailů o Cubasis LE, viz následující stránka Steinberg.

https://www.steinberg.net/getcubasisle

# **Použití Cubase AI s vaším počítačem**

Použijte Cubase AI spolu s tímto produktem pro nahrávání a editaci audia a další operace. Cubase AI je DAW software pro hudební produkci, který vám umožňuje nahrávat, přehrávat a editovat audio s pomocí vašeho počítače.

#### **Nastavení Cubase AI:**

Na níže uvedené stránce si stáhněte aplikaci a aktivujte její licenci.

https://www.steinberg.net/getcubaseai

#### **POZNÁMKA**

Musíte mít přístupový kód pro stažení této aplikace. Tento kód je uveden ve vytištěném a dodaném dokladu Cubase AI Download Information.

Manuál Cubase AI můžete získat po vyhledání na níže uvedené stránce. https://steinberg.help/
# **Uchycení produktu na mikrofonní stojan nebo na mikrofonní rameno uchycené k desce stolu**

### <span id="page-72-0"></span>**Uchycení**

Tato kapitola vysvětluje jak uchytit produkt na samostatně prodávaný mikrofonní stojan nebo na mikrofonní rameno uchycené k desce stolu.

#### **Co budete potřebovat**

- Tento produkt
- Mikrofonní stojan nebo mikrofonní rameno pro uchycení k desce stolu
- 3/8" redukci

Doporučujeme König & Meyer 19695 Universal joint - 3/8" male thread

Řiďte se důležitými bezpečnostními opatřeními, zabráníte tak poškození produktu nebo zranění osob.

# **POZOR**

- Nesnažte se uchytit nebo odmontovat tento produkt na nestabilním povrchu.
- Před uchycením odpojte od produktu všechny kabely.
- Při povolování nebo utahování šroubů během odmontování nebo uchycování produktu, produkt jednou rukou podpírejte.
- Produkt na stojan nebo rameno uchyťte pevně.

#### **1 Zatímco jednou rukou držíte mikrofon, odšroubujte šrouby ze stojánku a sejměte podložky.**

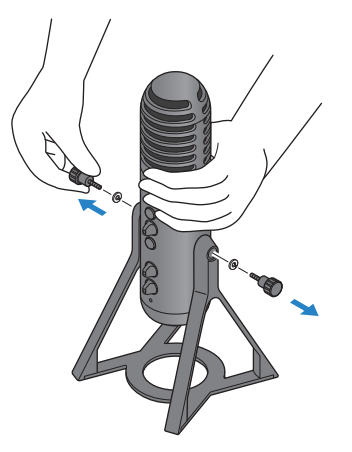

Uchycení produktu na mikrofonní stojan nebo na mikrofonní rameno uchycené k desce stolu > Uchycení

**2 Stojánek lehce roztáhněte a mikrofon z něj vyjměte.**

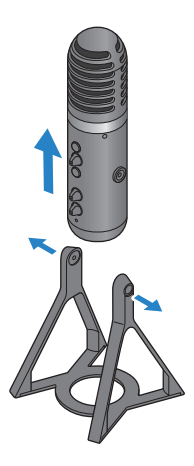

**3 Odstraňte distanční podložky na obou stranách a také ochrannou krytku na zadní straně tohoto produktu.**

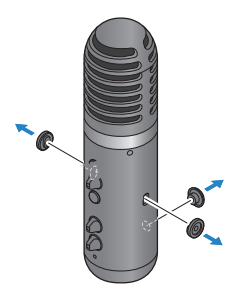

**4 Na mikrofonní stojan nebo rameno uchyťte adaptér.**

#### **POZNÁMKA**

Použijte mikrofonní stojan nebo rameno pro uchycení na desku stolu , které jsou kompatibilní s otvorem pro šroub s průměrem 3/8".

Uchycení produktu na mikrofonní stojan nebo na mikrofonní rameno uchycené k desce stolu > Uchycení

**5 Uchycení produktu na adaptér.**

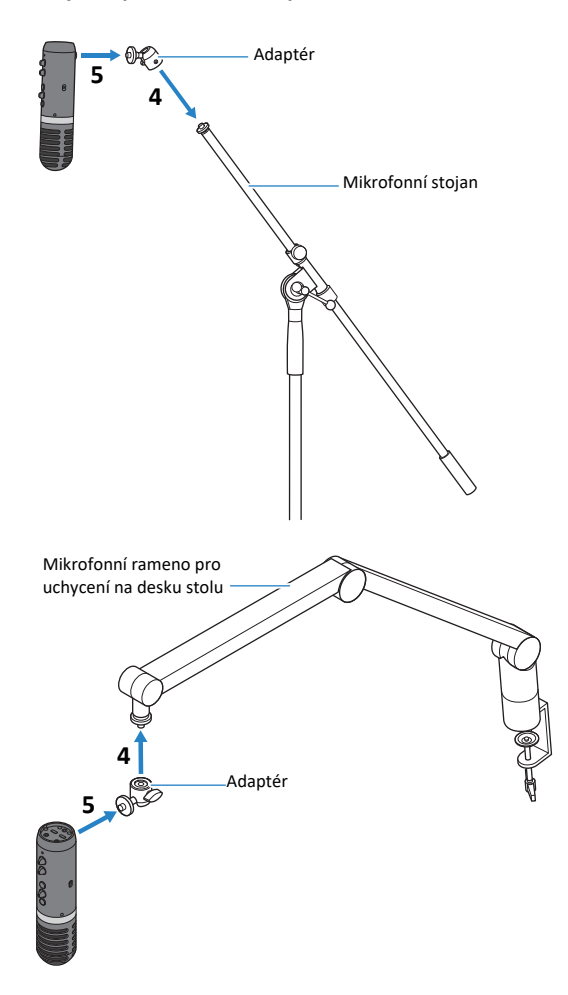

Jakmile se ujistíte, že je produkt pevně uchycen, máte hotovo.

#### **POZNÁMKA**

Ujistěte se, že neztratíte šrouby, distanční podložky a ochrannou krytku, které jste z produktu odstranili, uložet si je na bezpečném místě.

Uchycení produktu na mikrofonní stojan nebo na mikrofonní rameno uchycené k desce stolu > Vrácení do stojánku

## **Vrácení do stojánku**

Řiďte se důležitými bezpečnostními opatřeními, zabráníte tak poškození produktu nebo zranění osob.

# **POZOR**

- Nesnažte se uchytit nebo odmontovat tento produkt na nestabilním povrchu.
- Před uchycením odpojte od produktu všechny kabely.
- Při povolování nebo utahování šroubů během odmontování nebo uchycování produktu, produkt jednou rukou podpírejte.

Pro odmontování tohoto produktu z mikrofonního stojanu nebo ramene a uchycení zpět do jeho stojánku postupujte pokyny v kapitole ["Uchycení" \(strana 61\),](#page-72-0) ale v opačném pořadí.

Při uchycování distančních podložek na tento produkt se ujistěte, že je zarovnáte s otvory v produktu, a že je uchytíte pevně.

# **Problémy a jejich řešení**

### **Problémy týkající se napájení**

#### **LED indikátor napájení se nerozsvítí**

• **Je produkt zapnutý?**

Pokud produkt není zapnutý, LED indikátor se nerozsvítí.

- **Při použití iPhonu, iPadu nebo Android zařízení**: Je nutné použít externí napájení, jako jsou USB nabíječka nebo USB přenosná baterie. Budete potřebovat USB nabíječku nebo USB přenosnou baterii, která může dodávat napájení nejméně 5 V a 1 A.
- **Při použití počítače Windows, Mac nebo iPadu (USB-C konektor):** Produkt je napájen ze sběrnice (při nejméně 5 V a 1 A). Pokud se LED indikátor nerozsvítí, nemusí být na sběrnici dostatečné napájení. Připojte samostatnou USB nabíječku nebo USB přenosnou baterii nebo podobné zařízení pro externí napájení.

#### **LED indikátor napájení bliká, nebo svítí přerušovaně**

- **Může být problém s napájením**
	- LED indikátor napájení bliká, pokud se vyskytuje problém s napájením. Připojte samostatně prodávanou USB nabíječku nebo USB přenosnou baterii ke konektoru [5V DC IN] USB
- **Požíváte správný USB kabel?**
	- Ujistěte se, že používáte dodaný USB kabel.
	- Při přímém propojení USB-C portu vašeho iPadu nebo počítače s títmo produktem, budete také potřebovat USB-C napájecí kabel dodávaný spolu s iPadem, nebo samostatně prodávaný kabel USB-C / USB-C.

### **Problémy týkající se audia a další problémy**

#### **Není slyšet žádný zvuk**

- **Používáte odpovídající nastavení přepínače na zadní straně produktu?**
	- Když je přepínač  $\lceil\mathcal{F}_n\rceil$ -MIX MINUS MIC] zapnutý (nastaven na [ON]), nemůžete slyšet audio (váš vlastní hlas) z tohoto produktu ve sluchátkách. V tomto případě přepínač vypněte (nastavte na [OFF]).
	- Nastavte přepínač [MIC GAIN] na [MID] nebo [HIGH].
- **Není hlasitost mikrofonu nastavena na "0"?**
	- Pokud je hlasitost mikrofonu nastavena na "0", pak není možné slyšet žádný zvuk. Zvyšte hlasitost mikrofonu.

#### **Zpětná vazba**

- **Je správně nastavená hlasitost mikrofonu nebo sluchátek?**
	- Pokud slyšíte hluboko pulzující nebo vysoce pískající zvuk (zpětnou vazbu), snižte hlasitost mikrofonu nebo ve sluchátkách.

#### **Nelze upravit hlasitost**

- **Upravujete hlasitost zvuku ze vstupního konektoru [AUX] na připojeném zařízení?**
	- Nemůžete upravovat hlasitost na vstupním konektoru [AUX] pomocí knobu vstupu USB/smartphone. Upravte hlasitost na připojeném zařízení.

#### **Počítač Windows PC není rozpoznán**

- **Nainstalovali jste driver?**
	- Pro použití tohoto produktu na počítači Windows musíte nejprve nainstalovat Yamaha Steinberg USB Driver.

Jak nainstalovat tento driver najdete na této stránce.

<https://www.yamaha.com/2/ag01/>

# **Dodatek**

# **Obecné specifikace**

0 dBu = 0.775 Vrms, Výstupní impedance generátoru signálu (Rs) = 150

Ω Všechny úrovně na nominálu, pokud není uvedeno jinak.

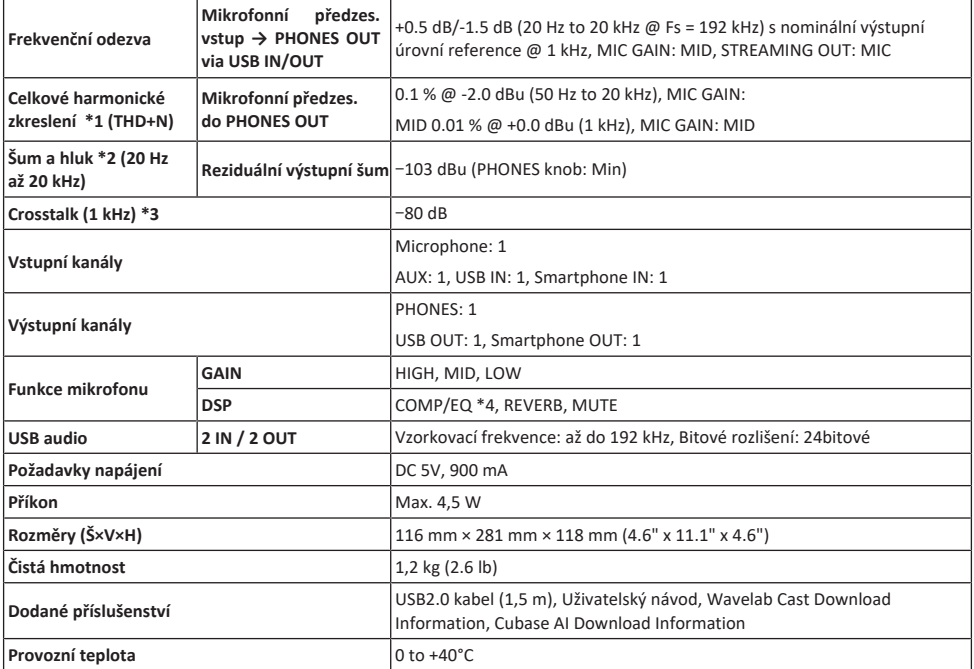

\*1 Měřeno s 22 kHz LPF.

\*2 Měřeno a A-weighting filtrem.

\*3 Měřeno s 1 kHz band pass filtrem.

\*4 Žádný přepínač nebo knob na předním panelu

Obsah tohoto průvodce je platný pro poslední specifikace v době jeho vydání.

# **Mikrofonní specifikace**

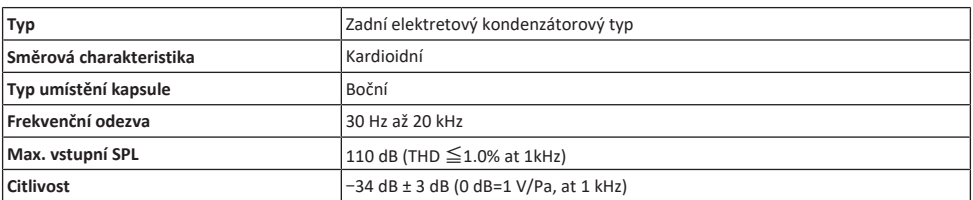

Obsah tohoto průvodce je platný pro poslední specifikace v době jeho vydání.

### **Vstupní a výstupní charakteristiky**

#### **Analogové vstupní charakteristiky**

0 dBu = 0.775 Vrms

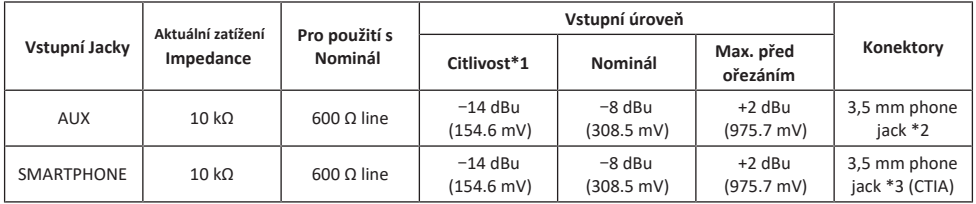

\*1 Citlivost je nejnižší úroveň, která vytvoří výstup s +0 dBu (0.775 V) nebo nominální výstupní úroveň, když je produkt nastaven na maximální zisk. (Všechny ovladače jsou nastaveny na maximum.)

\*2 Tip = Signal L, Ring = Signal R, Sleeve = GND

\*3 Tip = Signal L, Ring 1 = Signal R, Ring 2 = GND, Sleeve = Output for smartphone

#### **Analogové výstupní charakteristiky**

0 dBu = 0.775 Vrms

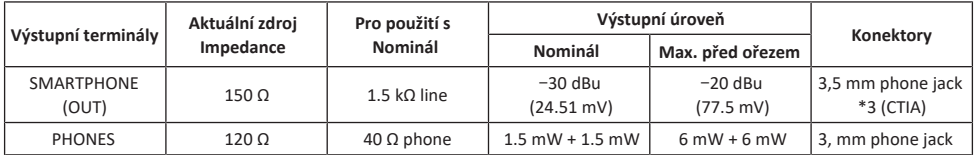

\*3 Tip = Signal L, Ring 1 = Signal R, Ring 2 = GND, Sleeve = Output for smartphone

#### **Digitální vstupní / výstupní charakteristiky**

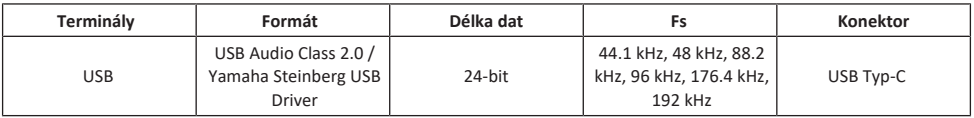

Obsah tohoto průvodce je platný pro poslední specifikace v době jeho vydání.

#### Dodatek > Rozměry

# **Rozměry**

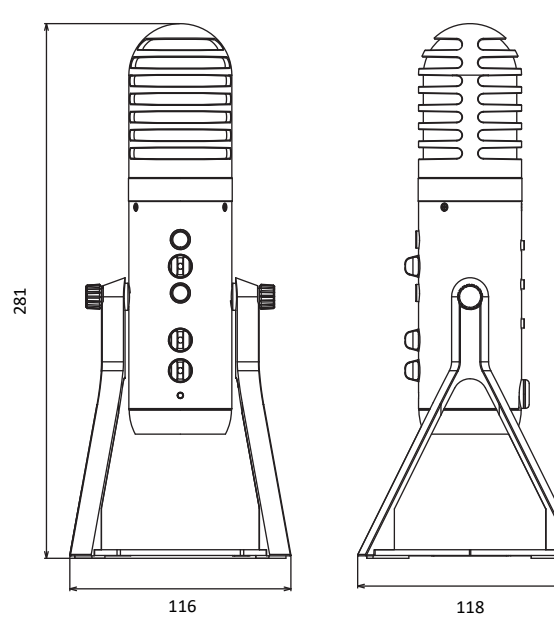

(Jednotky: mm)

## **Směrová charakteristika**

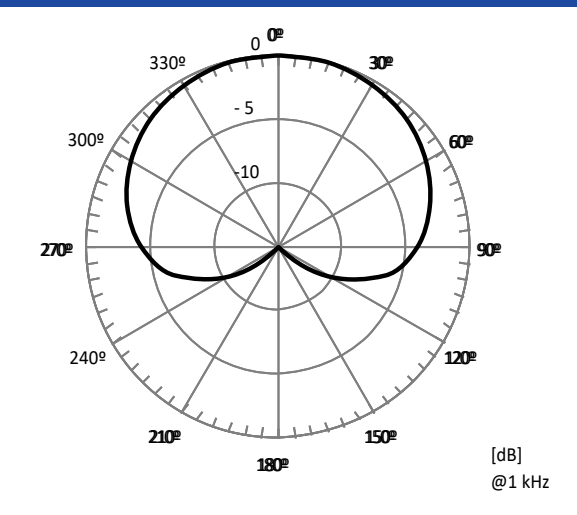

## **Frekvenční odezva**

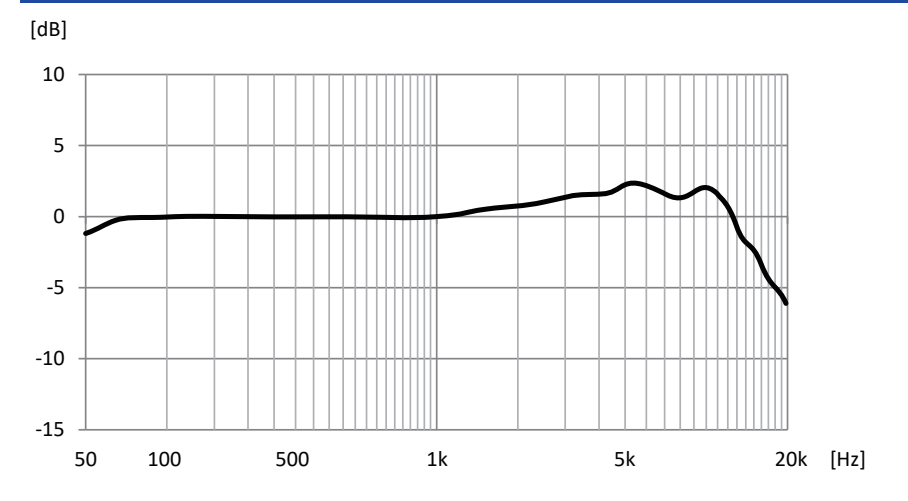

# **Blokové schéma a diagramy úrovní**

[Blokové schéma a diagramy úrovní naleznet na následující stránce Yamaha:](https://www.yamaha.com/2/ag01/)  www.yamaha.com/2/ag01/

Yamaha Pro Audio global website **https://www.yamahaproaudio.com/**

Yamaha Downloads **https://download.yamaha.com/**

© 2022 Yamaha Corporation

Publikováno 04/2022 AM-B0